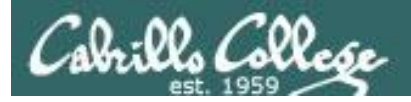

#### **Rich's lesson module checklist** *Last modified: 10/1/2017*

- □ Slides and lab posted
- □ WB converted from PowerPoint
- $\Box$  Print out agenda slide and annotate page numbers
- $\Box$  Flash cards
- $\Box$  Page numbers
- $\Box$  1<sup>st</sup> minute quiz
- □ Web Calendar summary
- $\Box$  Web book pages
- □ Commands
- $\Box$  Lab 5
- $\Box$  Put sonnet & bigfile in depot/
- $\Box$  Real Test 1 configured on canvas
- Real Test 1 Q16 & Q30 updated
- $\Box$  Real Test 1 /etc/nologin and Q29 scheduled
- $\Box$  Real Test 1 systems scheduled access and shutdown
- $\Box$  Practice Test 1 systems shutdown scheduled (OVH is on EDT)
- $\Box$  9V backup battery for microphone
- $\Box$  Backup slides, CCC info, handouts on flash drive
- $\Box$  Key card for classroom door
- □ Update CCC Confer and 3C Media portals

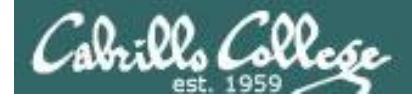

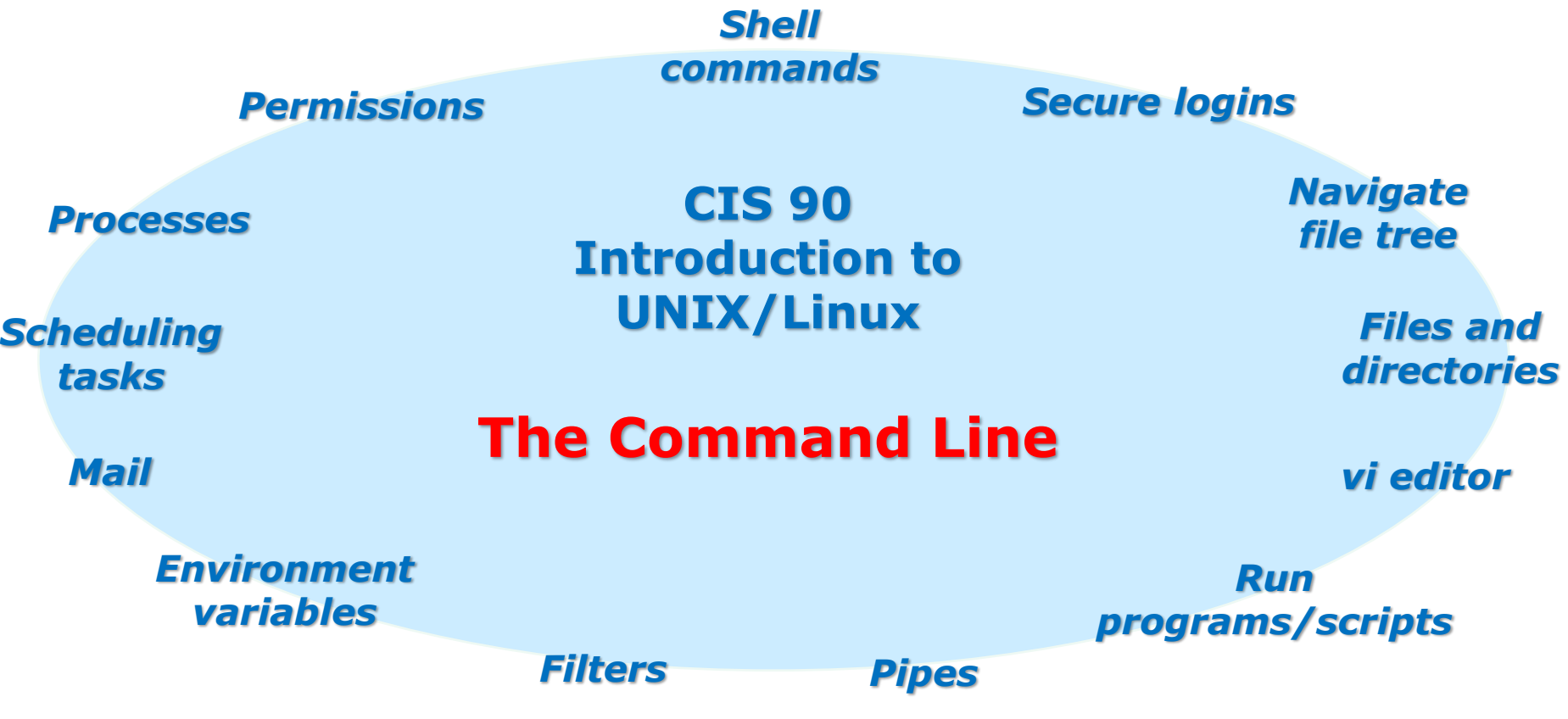

#### **Student Learner Outcomes**

- 1.Navigate and manage the UNIX/Linux file system by viewing, copying, moving, renaming, creating, and removing files and directories.
- 2. Use the UNIX features of file redirection and pipelines to control the flow of data to and from various commands.
- 3. With the aid of online manual pages, execute UNIX system commands from either a keyboard or a shell script using correct command syntax.

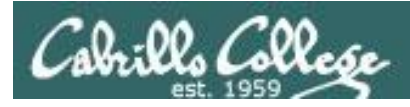

# Introductions and Credits

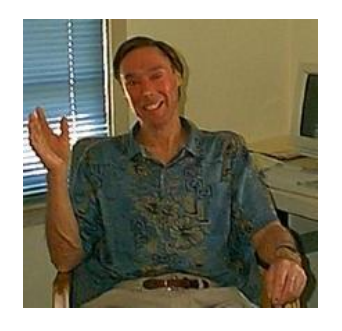

#### Jim Griffin

- Created this Linux course
- Created Opus and the CIS VLab
- Jim's site: http://cabrillo.edu/~jgriffin/

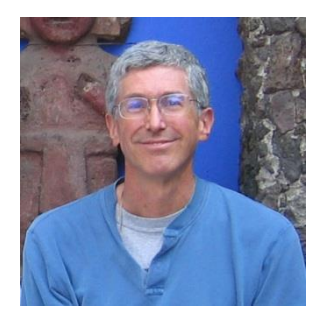

#### Rich Simms

- HP Alumnus
- Started teaching this course in 2008 when Jim went on sabbatical
- Rich's site: http://simms-teach.com

And thanks to:

• John Govsky for many teaching best practices: e.g. the First Minute quizzes, the online forum, and the point grading system (http://teacherjohn.com/)

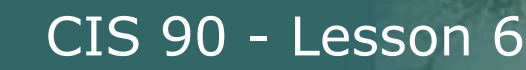

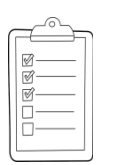

#### **Student checklist for attending class**

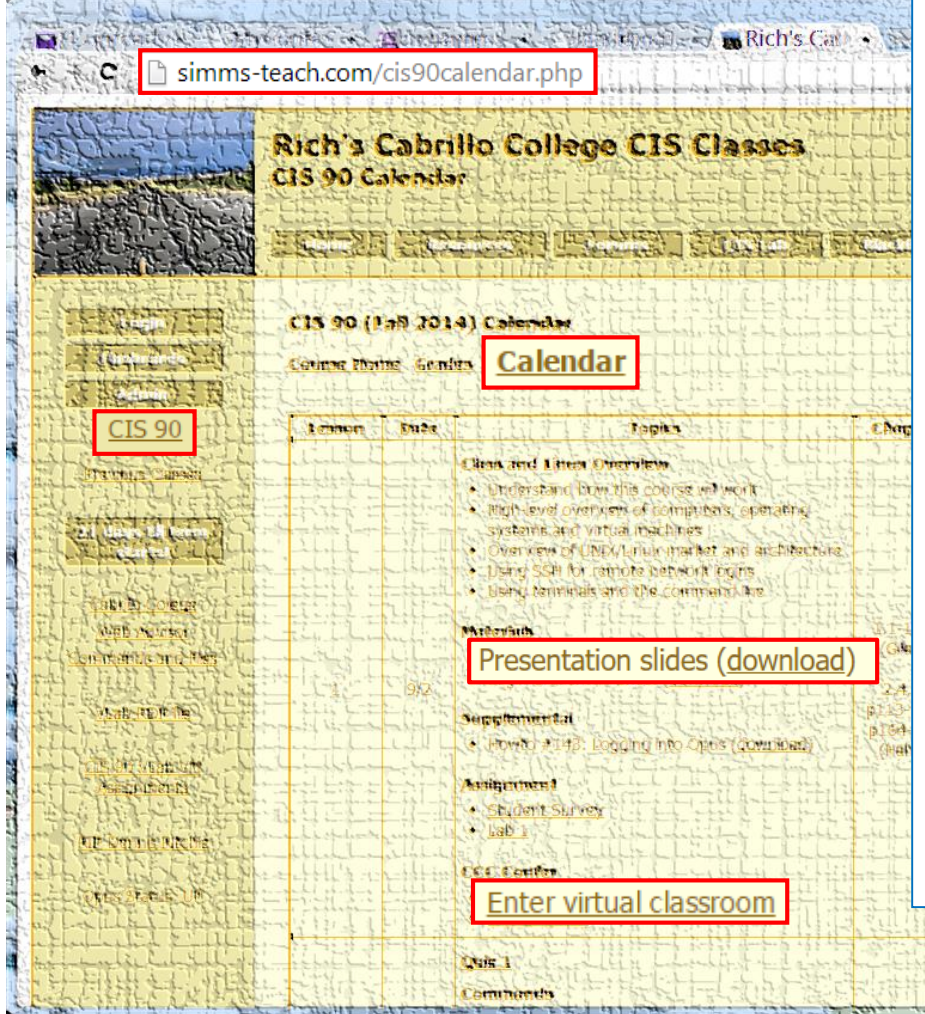

- 1. Browse to: **http://simms-teach.com**
- 2. Click the **CIS 90** link.
- 3. Click the **Calendar** link.
- 4. Locate today's lesson.
- 5. Find the **Presentation slides** for the lesson and **download** for easier viewing.
- 6. Click the **Enter virtual classroom** link to join CCC Confer.
- 7. Log into Opus-II with Putty or ssh command.

Note: Blackboard Collaborate Launcher only needs to be installed once. It has already been downloaded and installed on the classroom PC's.

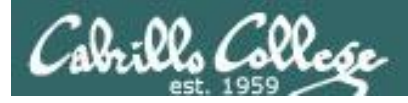

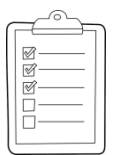

## **Student checklist for suggested screen layout**

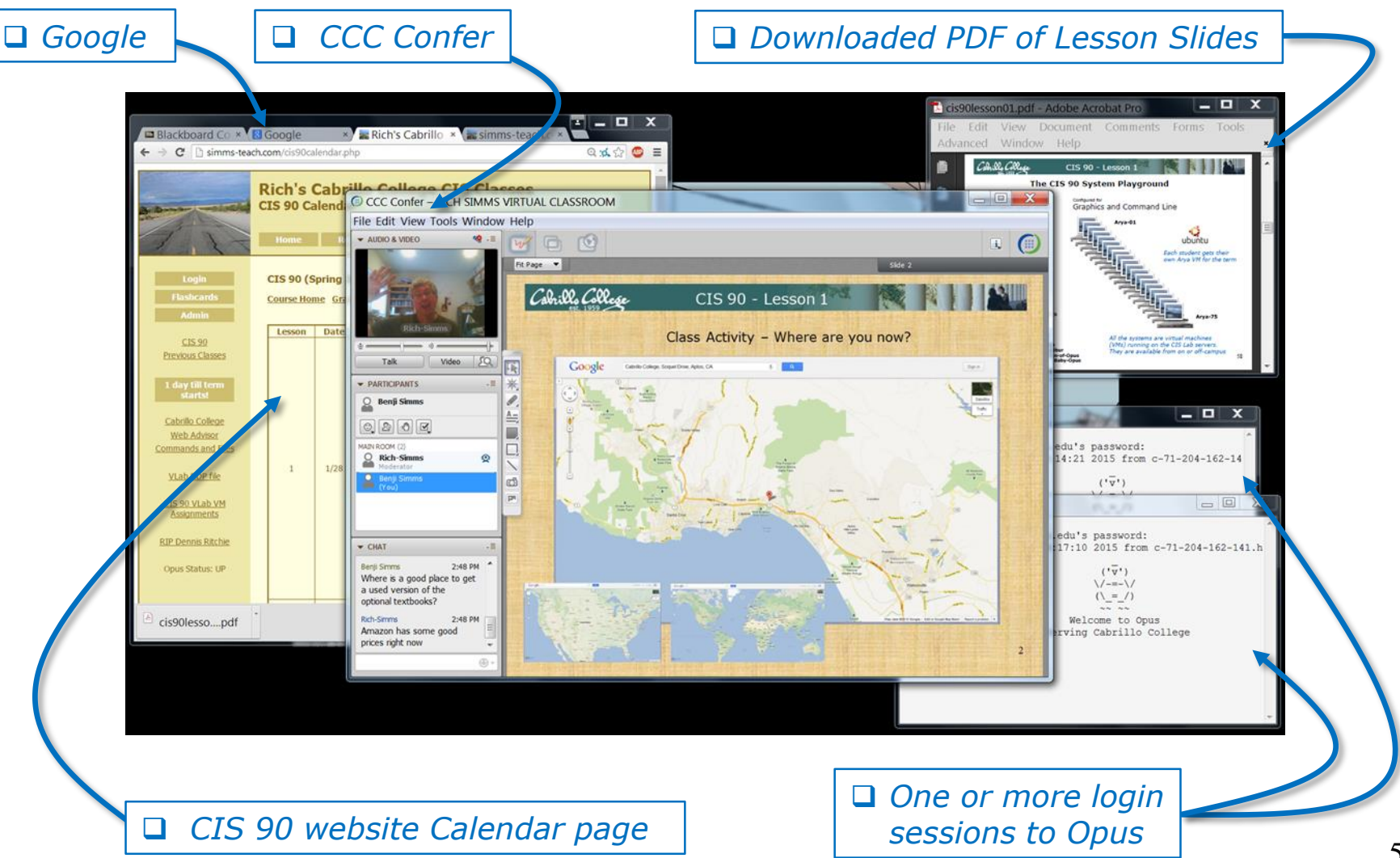

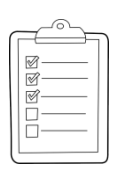

#### **Student checklist for sharing desktop with classmates**

#### 1) Instructor gives you sharing privileges

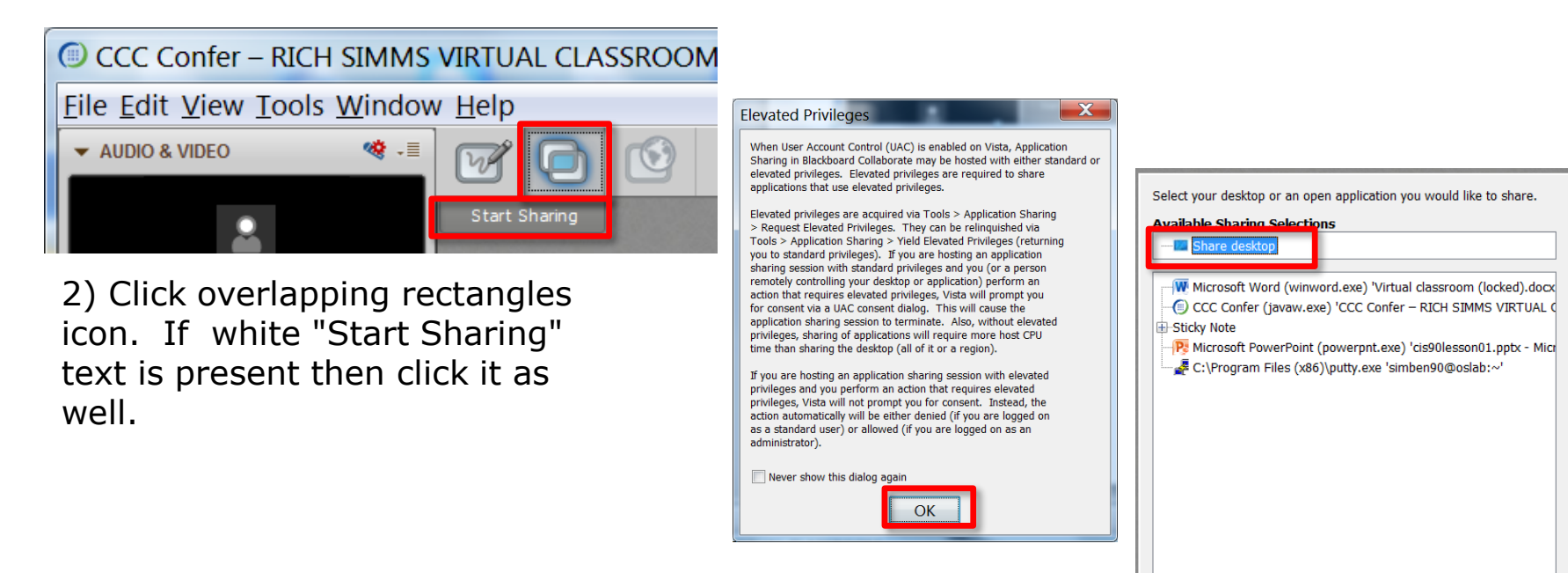

3) Click OK button.

4) Select "Share desktop" and click Share button.

Cancel

Share

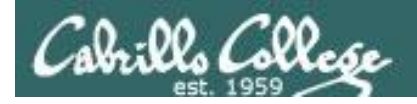

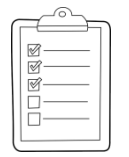

**Rich's CCC Confer checklist - setup**

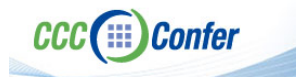

#### [ ] Preload White Board

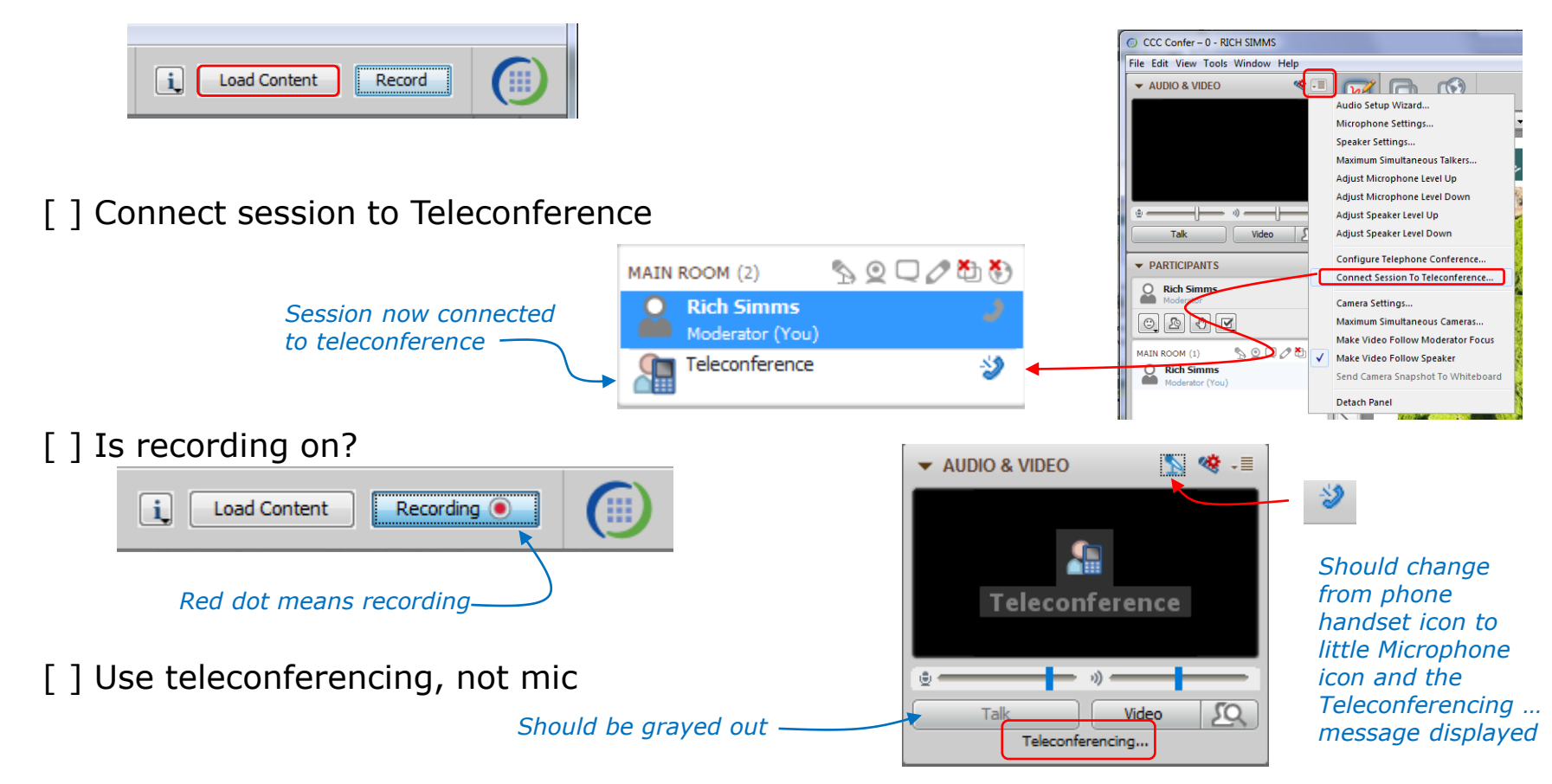

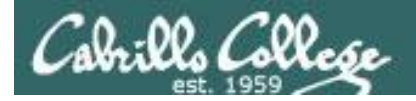

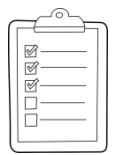

#### **Rich's CCC Confer checklist - screen layout**

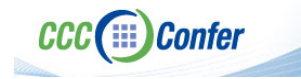

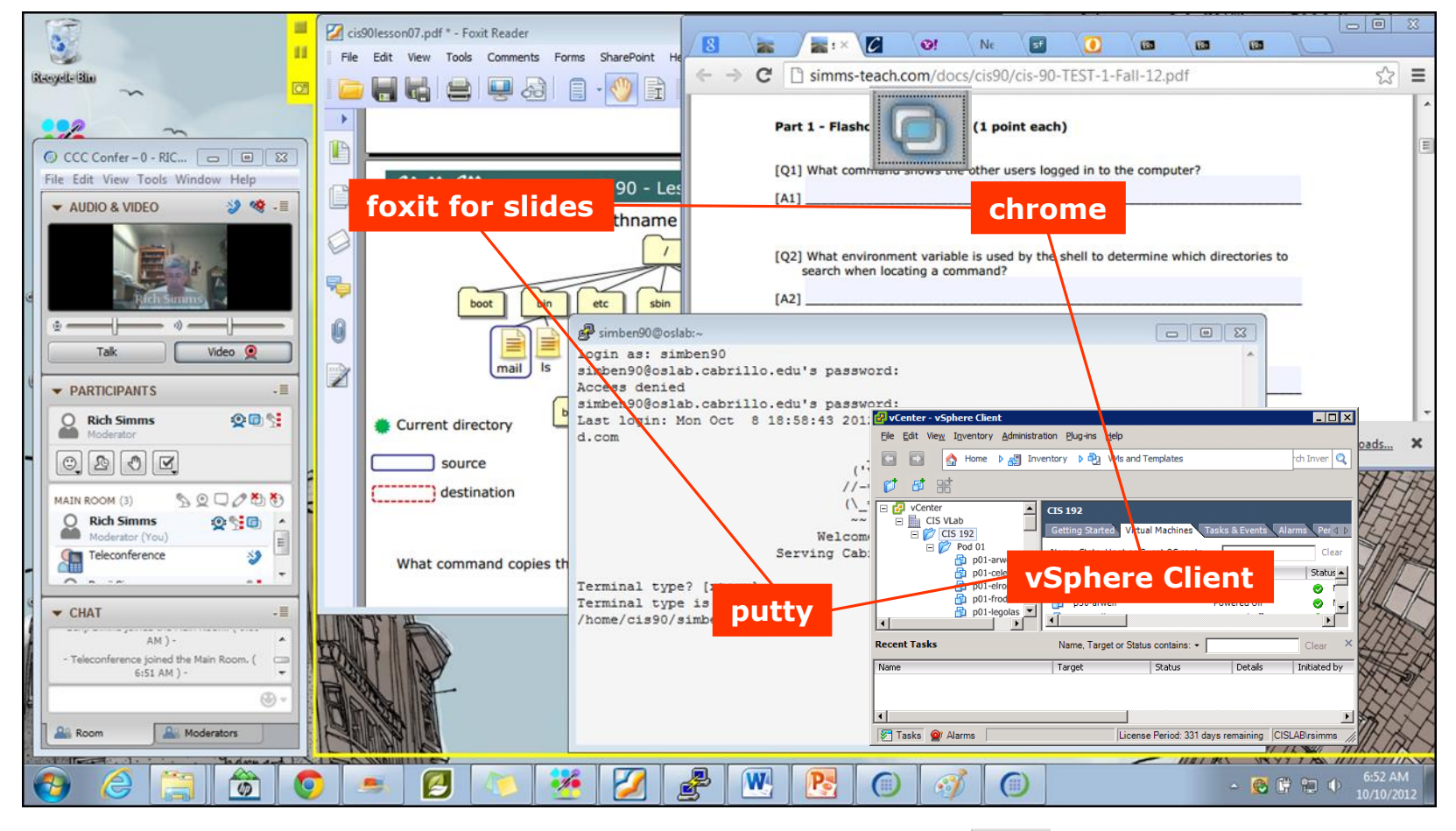

[ ] layout and share apps

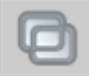

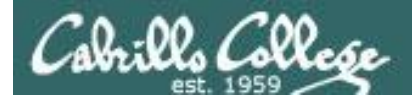

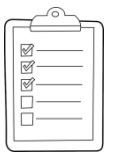

#### **Rich's CCC Confer checklist - webcam setup**

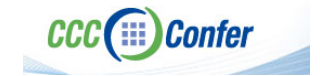

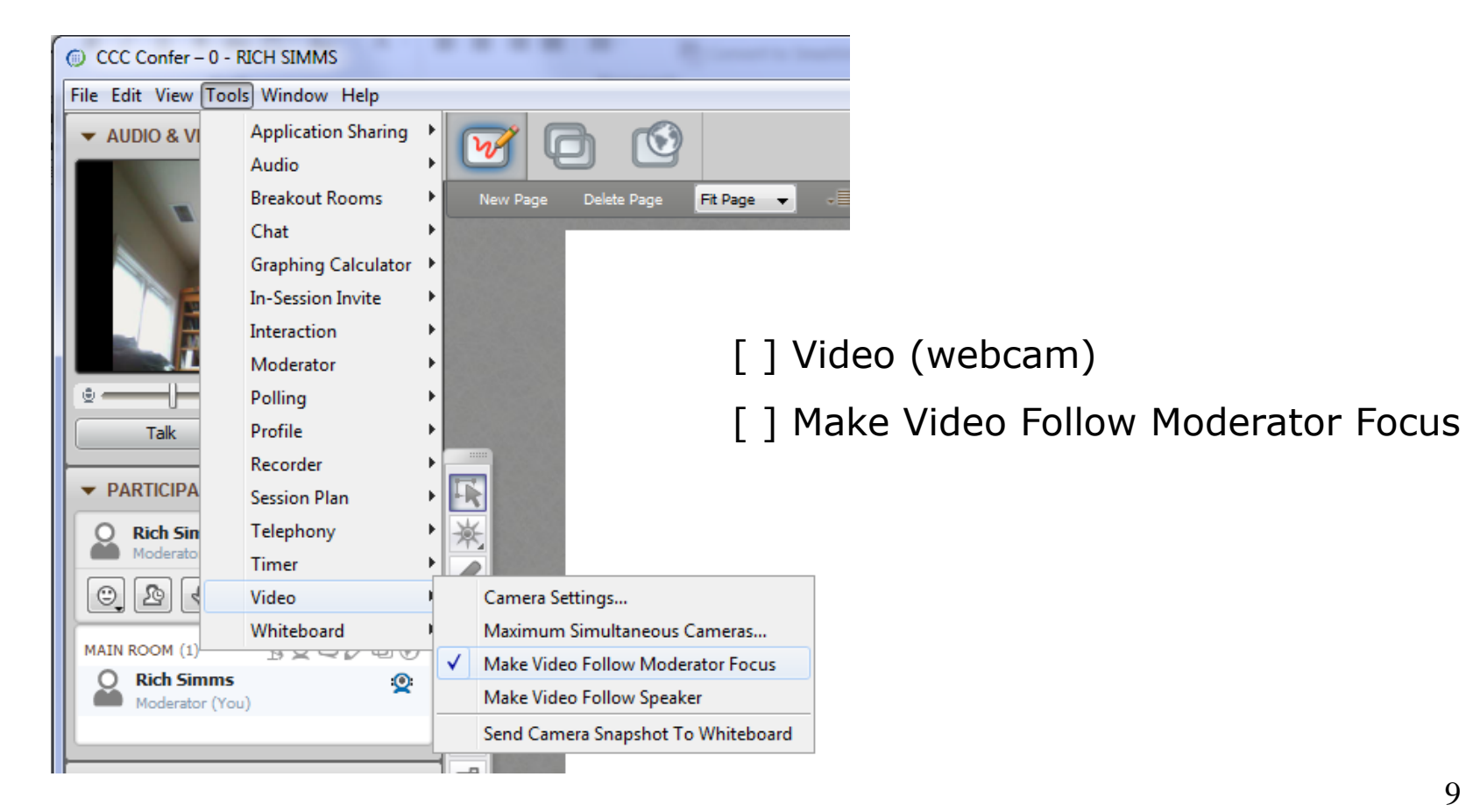

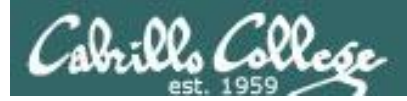

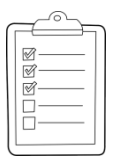

#### **Rich's CCC Confer checklist - Elmo**

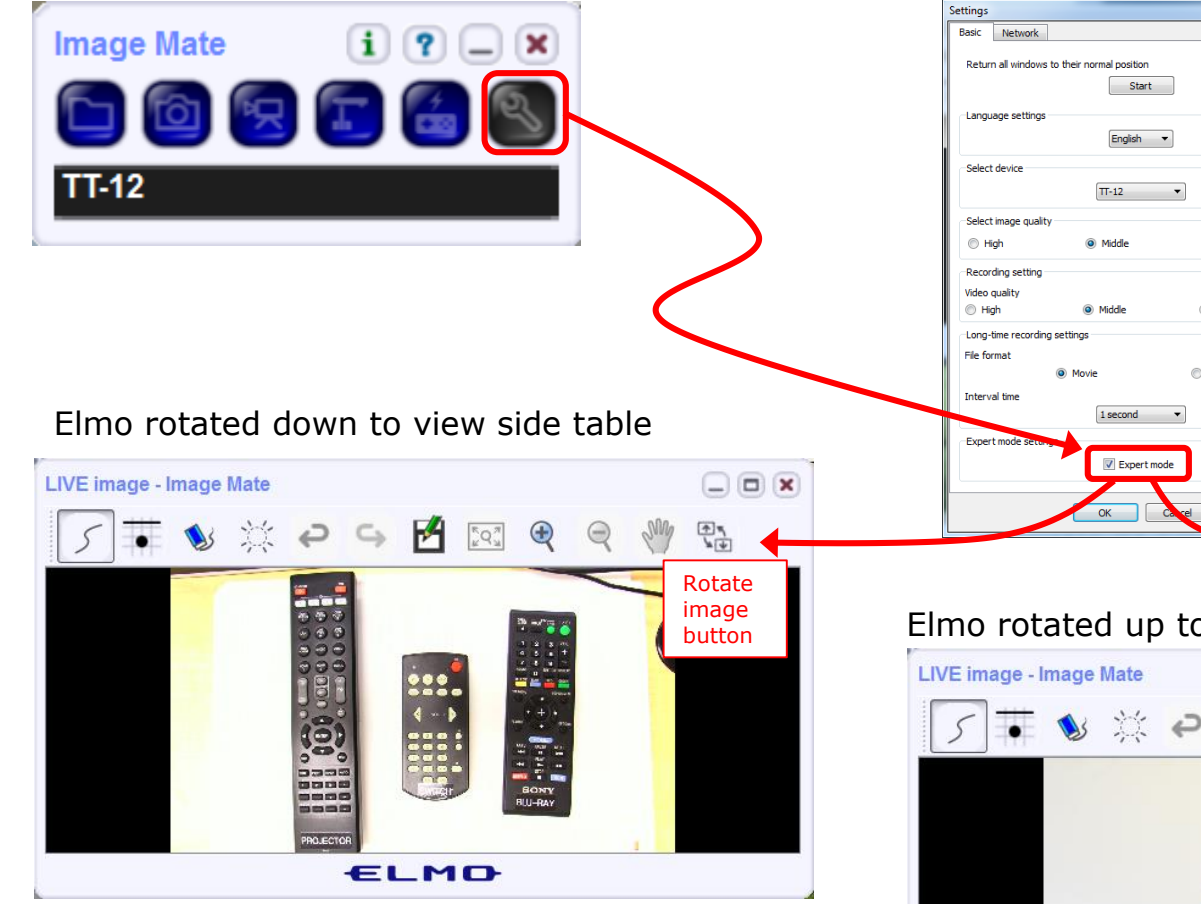

*Run and share the Image Mate program just as you would any other app with CCC Confer*

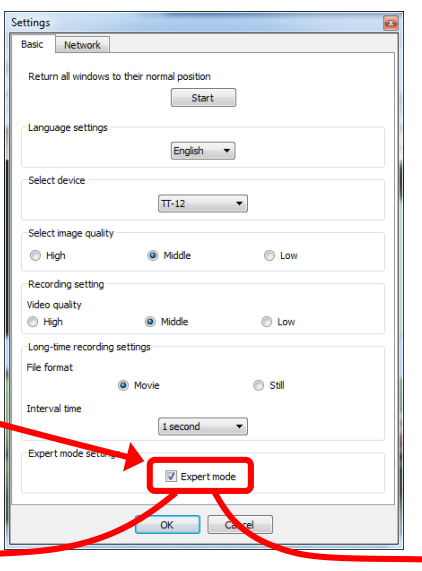

*The "rotate image" button is necessary if you use both the side table and the white board.* 

**CCC**(:::) Confer

 $\cdot$   $\bullet$ 

*Quite interesting that they consider you to be an "expert" in order to use this button!*

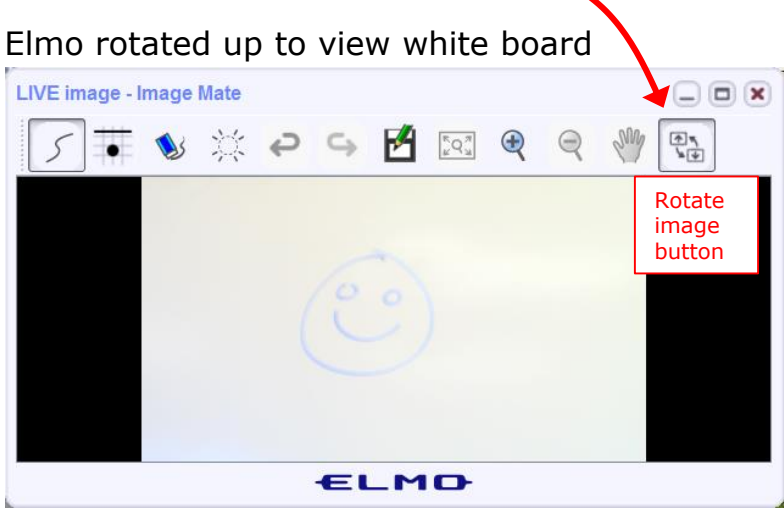

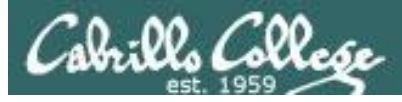

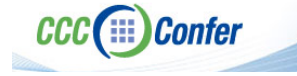

#### **Rich's CCC Confer checklist - universal fixes**

Universal Fix for CCC Confer:

- 1) Shrink (500 MB) and delete Java cache
- 2) Uninstall and reinstall latest Java runtime
- 3) http://www.cccconfer.org/support/technicalSupport.aspx

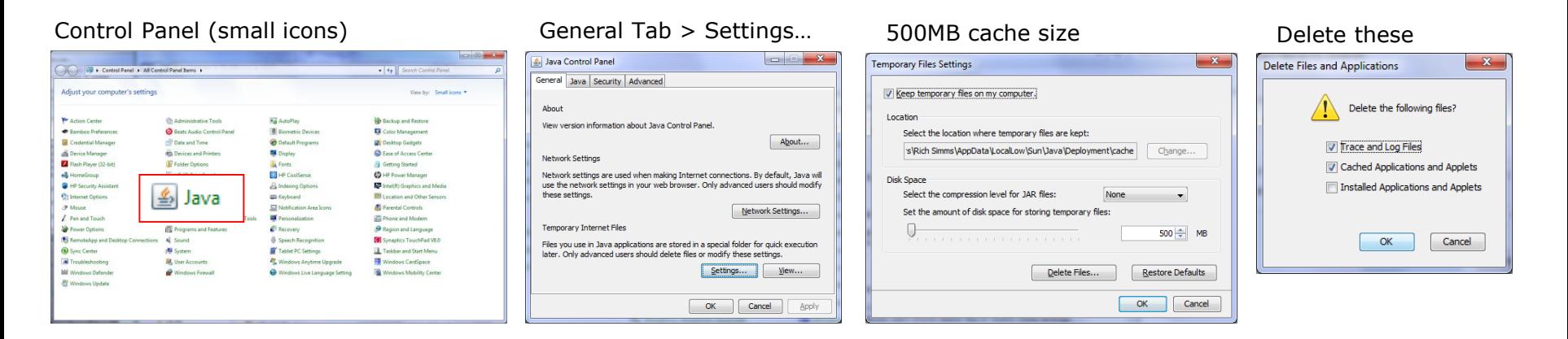

#### Google Java download

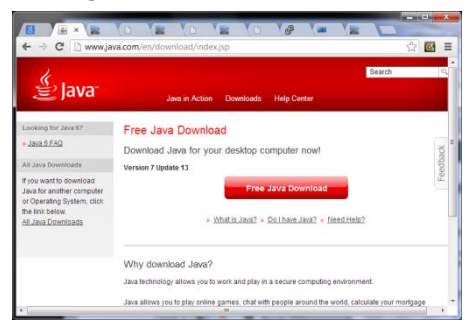

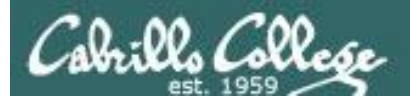

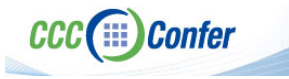

#### **Rich's CCC Confer checklist - digital certificate work around**

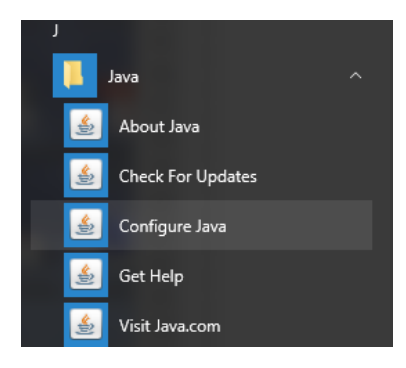

- 1. Open the
- [Java Control Panel](https://www.java.com/en/download/help/win_controlpanel.xml)
- 2. Select the **Security** tab
- 3. Select **Edit Site List...**
- 4. Select **Add**
- 5. Click into the white box next to the red exclamation mark and type **https://na-downloads.elluminate.com**
- 6. Press OK
- 7. Press **Continue** on the pop-up message
- 8. Press OK
- 9. Access your session or recording once more

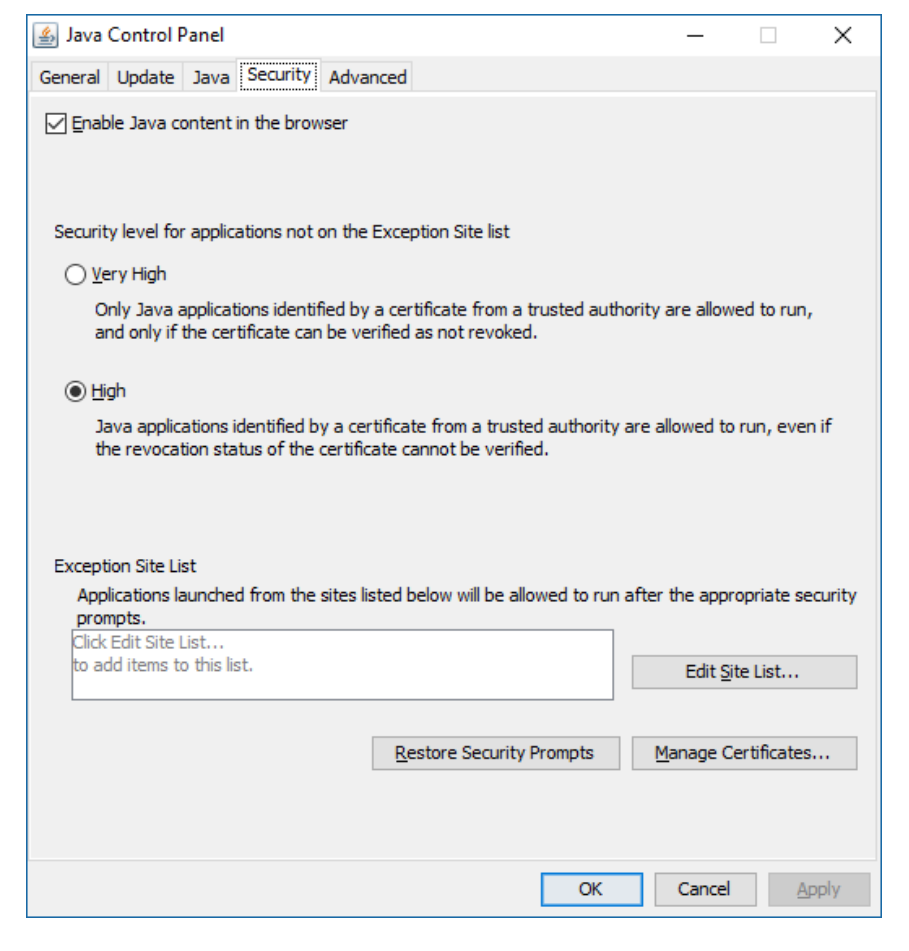

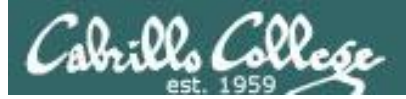

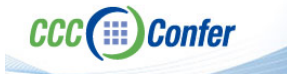

#### **Rich's CCC Confer checklist -** Putty Colors

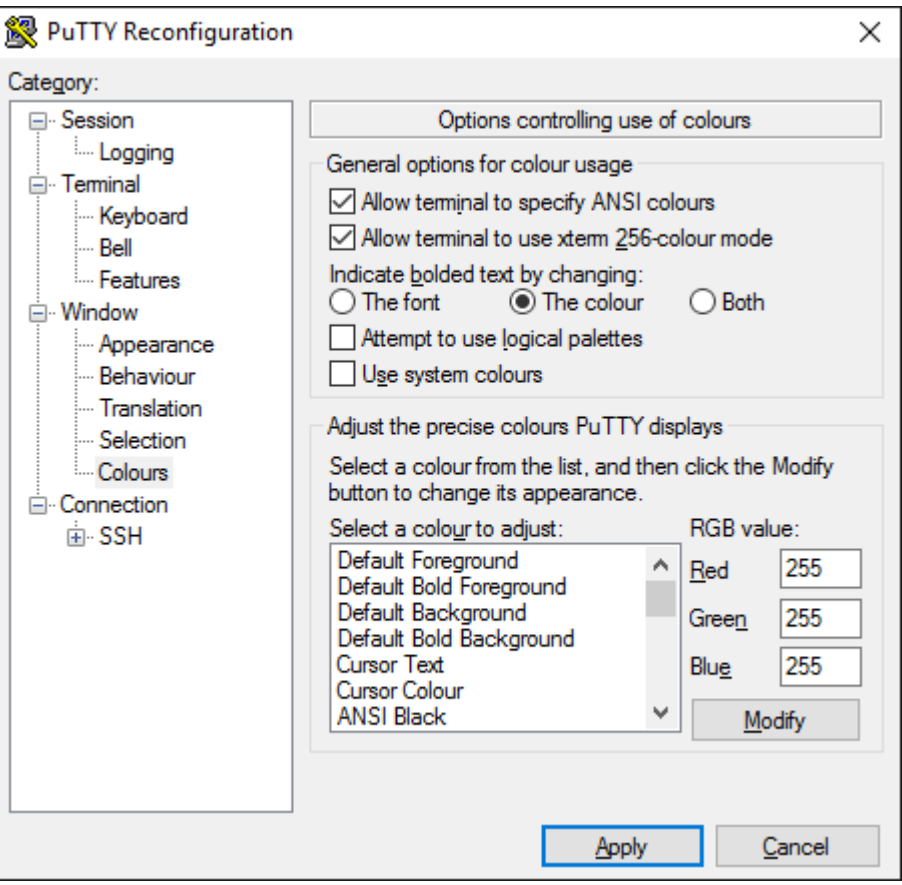

[http://looselytyped.blogspot.com/2013/02/zenburn](http://looselytyped.blogspot.com/2013/02/zenburn-pleasant-color-scheme-for-putty.html)pleasant-color-scheme-for-putty.html

#### **Putty Colors**

Default Foreground 255 255 255 Default Bold Foreground 255 255 255 Default Background 51 51 51 Default Bold Background 255 2 85 Cursor Text 0 0 0 Cursor Color 0 255 0 ANSI Black 77 77 77 ANSI Black Bold 85 85 85 ANSI Red 187 0 0 ANSI Red Bold 255 85 85 ANSI Green 152 251 152 ANSI Green Bold 85 255 85 ANSI Yellow 240 230 140 ANSI Yellow Bold 255 255 85 ANSI Blue 205 133 63 ANSI Blue Bold 135 206 235 ANSI Magenta 255 222 173 ANSI Magenta Bold 255 85 255 ANSI Cyan 255 160 160 ANSI Cyan Bold 255 215 0 ANSI White 245 222 179 ANSI White Bold 255 255 255

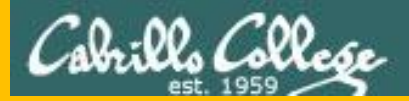

# Start

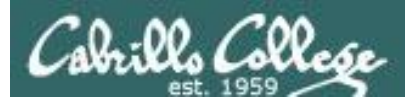

# Sound Check

*Students that dial-in should mute their line using \*6 to prevent unintended noises distracting the web conference.*

*Instructor can use \*96 to mute all student lines.*

*Volume*

- *\*4 - increase conference volume.*
- *\*7 - decrease conference volume.*
- *\*5 - increase your voice volume.*
- *\*8 - decrease your voice volume.*

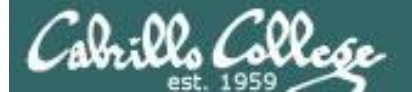

Amstheward Co

Instructor: **Rich Simms** Dial-in: **888-886-3951**  Passcode: **136690 MAR Manuel Marvin Nick Nicholas Dan C. DamienVinny Hayden William Ramon Oscar Adam Jacobs Jonathan Jason Brian Kyle Sam X. Daniel P. Vincent P. Sean Josh** Karina**n Michael J. Alejandro Moises Mosephilips Bavid Ben Ben David Victor Tyler Michael C.** 

*Email me (risimms@cabrillo.edu) a relatively current photo of your face for 3 points extra credit*

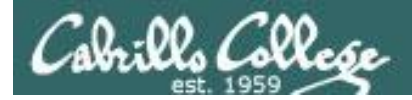

# First Minute Quiz

## Please answer these questions **in the order**  shown:

# No Quiz today ... test instead

## For credit email answers to:

**risimms@cabrillo.edu**

within the **first few minutes of class**

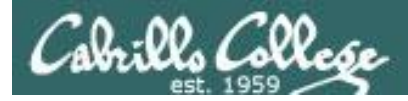

# Managing Files

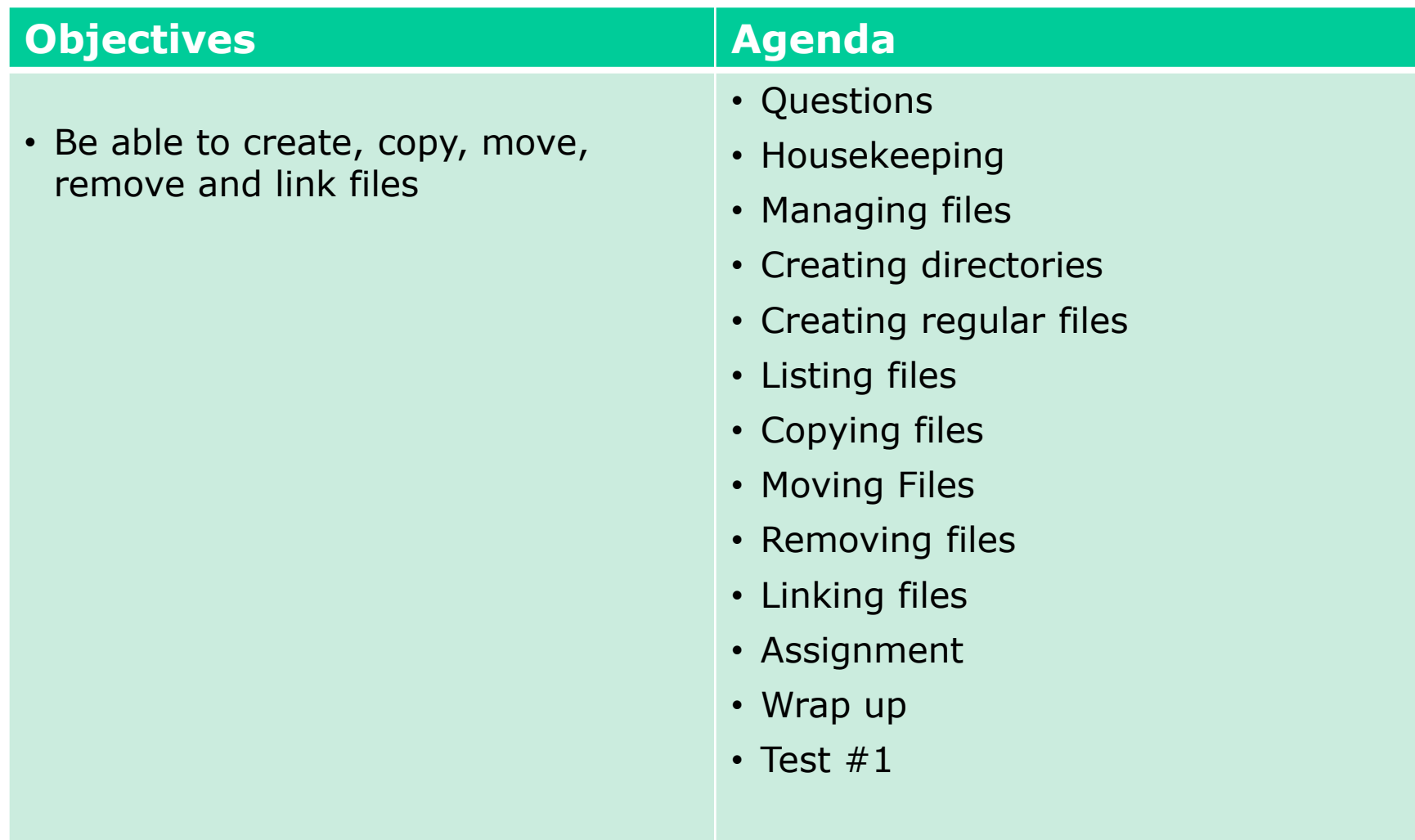

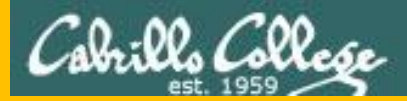

# Questions

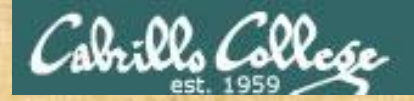

# Questions? and add victories

## Lesson material?

Labs? Tests?

How this course works?

*Who questions much, shall learn much, and retain much.* - Francis Bacon

Graded work in the Section of Straded Work in the Section of the Changers in the Section of the Section of the<br>Graded workers in the Section of the Section of the Section of the Section of the Section of the Section of the

*If you don't ask, you don't get.* - Mahatma Gandhi

Chinese Proverb

他問一個問題,五分鐘是個傻子,他不問一個問題仍然是一個 傻瓜永遠。

*He who asks a question is a fool for five minutes; he who does not ask a question remains a fool forever.* 

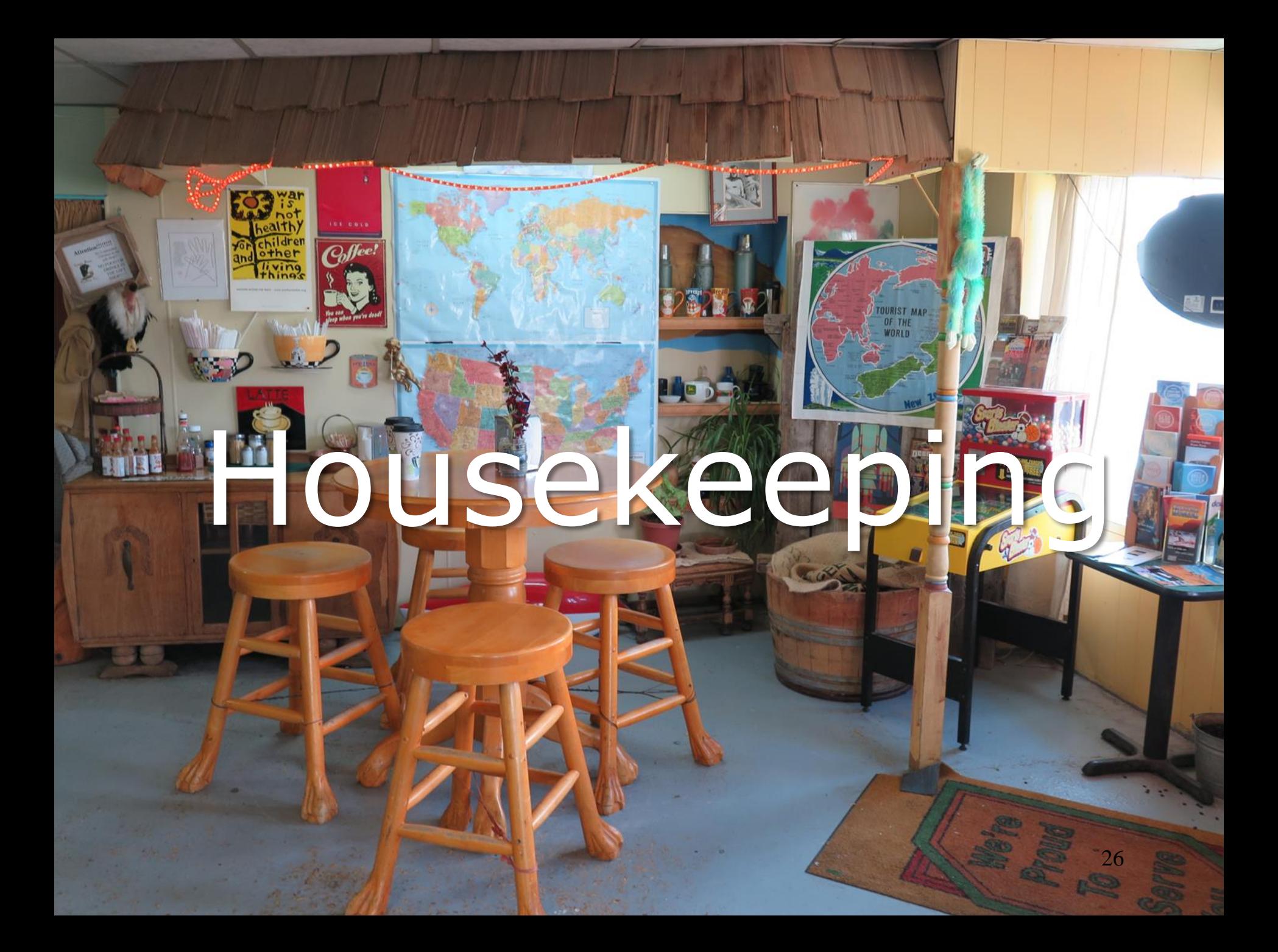

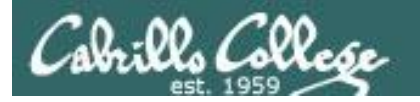

#### No labs due today

Test 1 will become available at 3:00 PM today

- Open book, open notes, open computer.
- You must work alone and not help or receive help from others.
- Online timed 60 minute test using Canvas
- Online "archive watching" students that work can take it later today but it must be completed by 11:59 PM.
- Practice test systems shutdown 30 minutes before real test starts!

Next week:

- Quiz 5
- $\mathsf{Lab}\ 5$  is due  $_{28}$

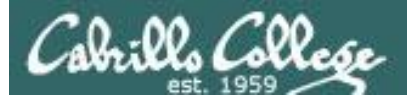

#### Test 1 Instructions

#### **HONOR CODE:**

This test is open book, open notes, and open computer. HOWEVER, you must work alone. You may not discuss the test questions or answers with others during the test. You may not ask or receive assistance from anyone other than the instructor when doing this test. Likewise you may not give any assistance to anyone taking the test.

#### **INSTRUCTIONS:**

Every question on the test was designed to be answered using one of the systems below. opus-ii.cis.cabrillo.edu (port 2220). sun-hwa-vii.cis.cabrillo.edu (port 22) son-of-opus.simms-teach.com (port 2220) arya-xx (port 22) - Select xx for your own Arya.

Each question begins with [*system name*] so you know which system you should be logged into to answer the question.

All systems are accessible using ssh from opus-ii. For sun-hwa-vii and son-of-opus login using your original opus credentials. For arya, use the generic cis90 account.

**IF YOU GET STUCK on a question you can ask or email the instructor for the answer and forfeit the point. The instructor will be available during class and be online between 8-10 PM in the evening for online or long distance students.** 

Please KEEP YOUR ANSWERS TO A SINGLE LINE ONLY !!

This test must be completed in one sitting. The submittal will be made automatically when the time is up. If you submit early by accident you will not be able to re-enter and continue. If that happens don't panic! Just email the instructor any remaining answers before the time is up.

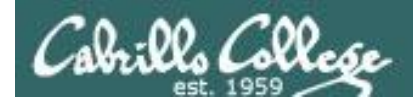

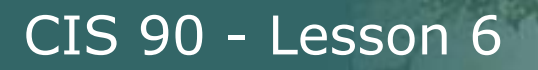

## Linux Mint Home Loan PCs

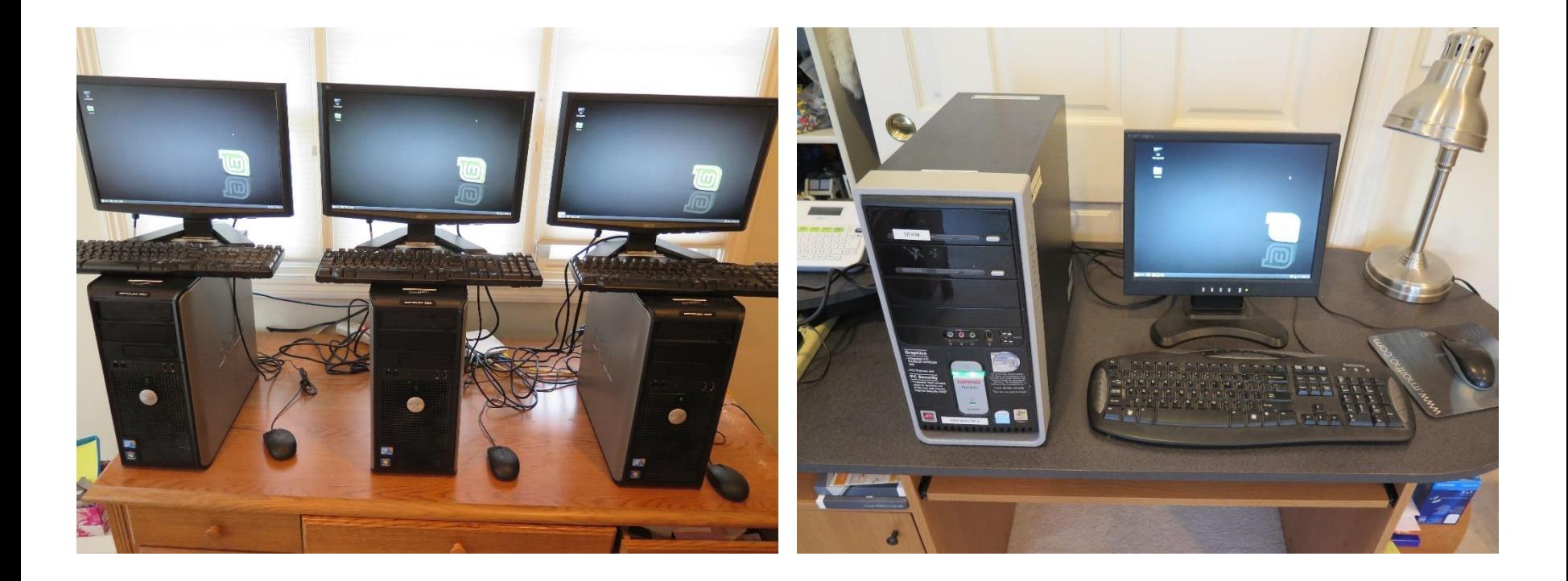

*Email me if interested*

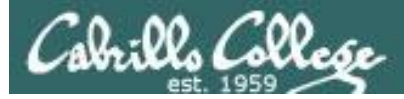

#### Don't Forget -- Perkins/VTEA Survey

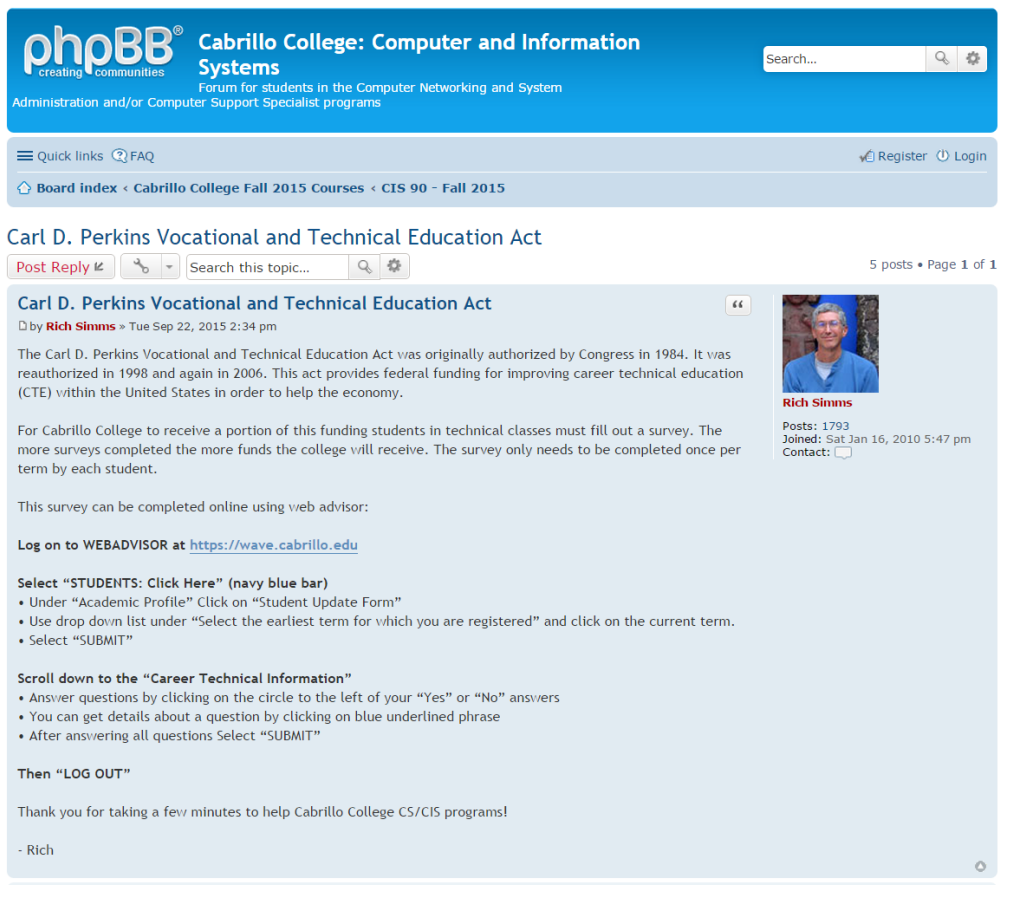

http://oslab.cis.cabrillo.edu/forum/viewtopic.php?f=121&t=4176

*This is an important source of funding for Cabrillo College.*

*Send me an email stating you completed this survey for three points extra credit!*

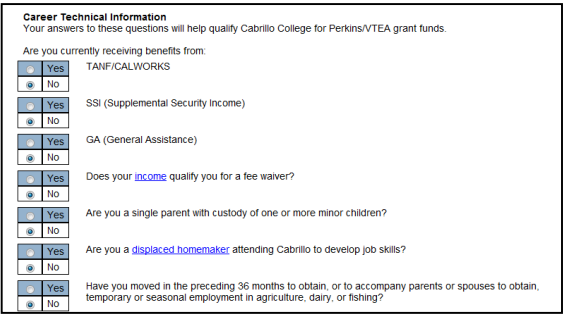

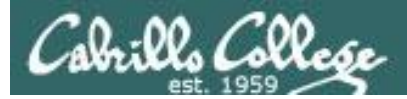

#### http://simms-teach.com/cis90grades.php

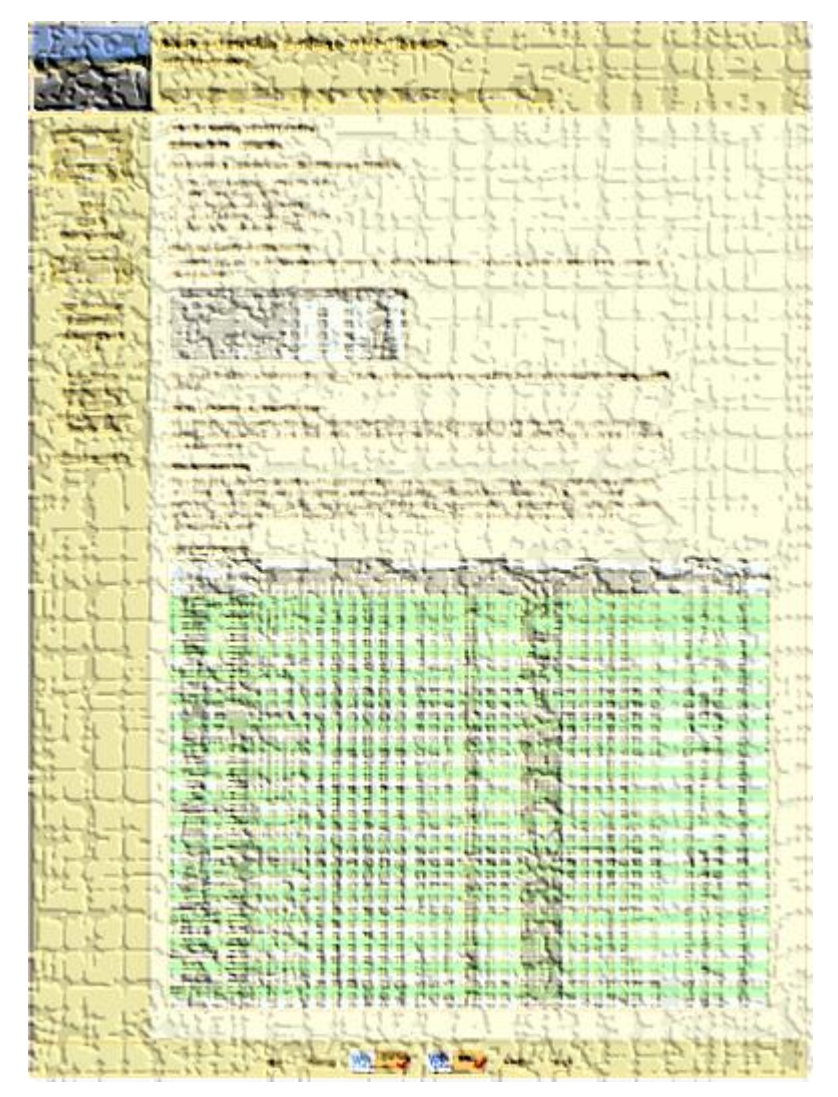

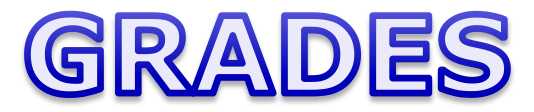

*Be sure and check your progress on the Grades page as the course continues on.*

*Send me a student survey if you haven't already to get your LOR secret code name.*

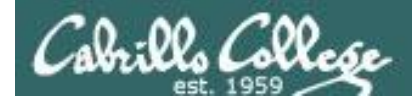

#### Where to find your grades

*Send me your survey to get your LOR code name.* 

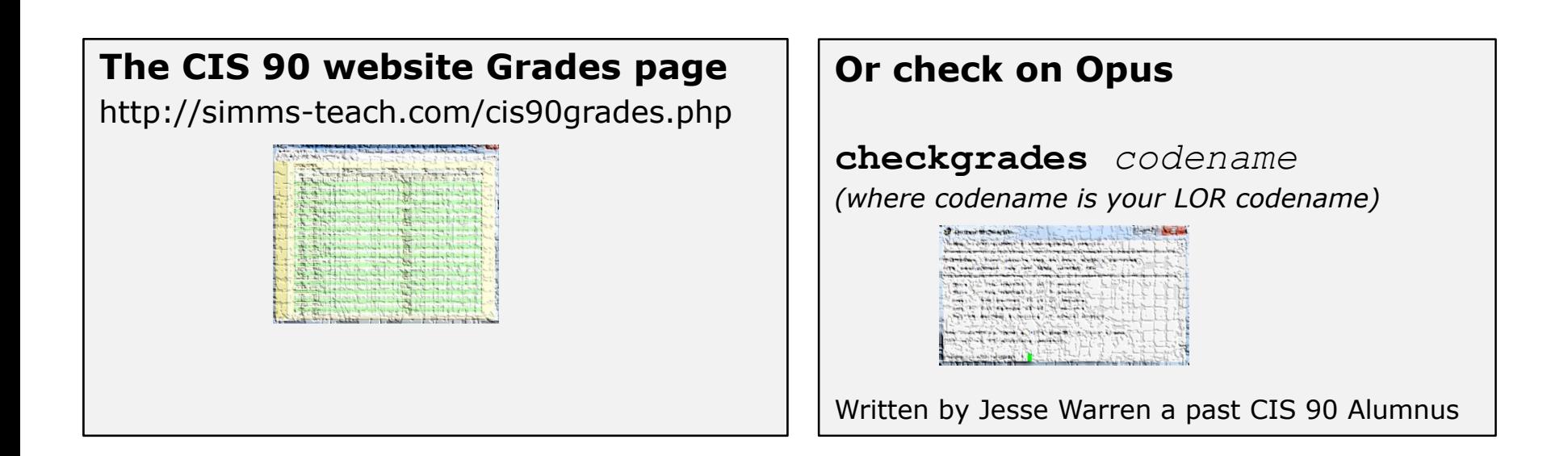

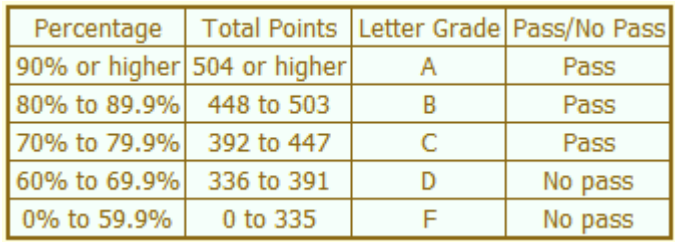

**At the end of the term I'll add up all your points and assign you a grade using this table**

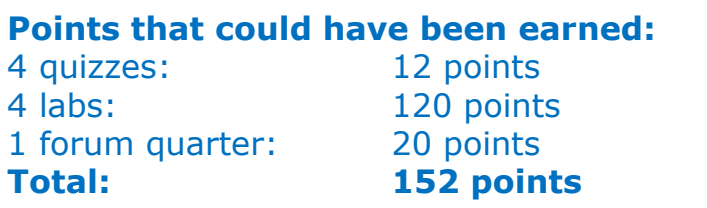

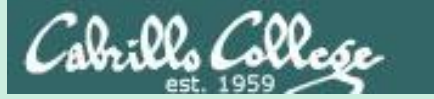

# Managing Files

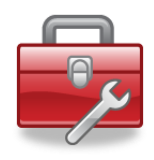

Lesson 6 commands for your toolbox:

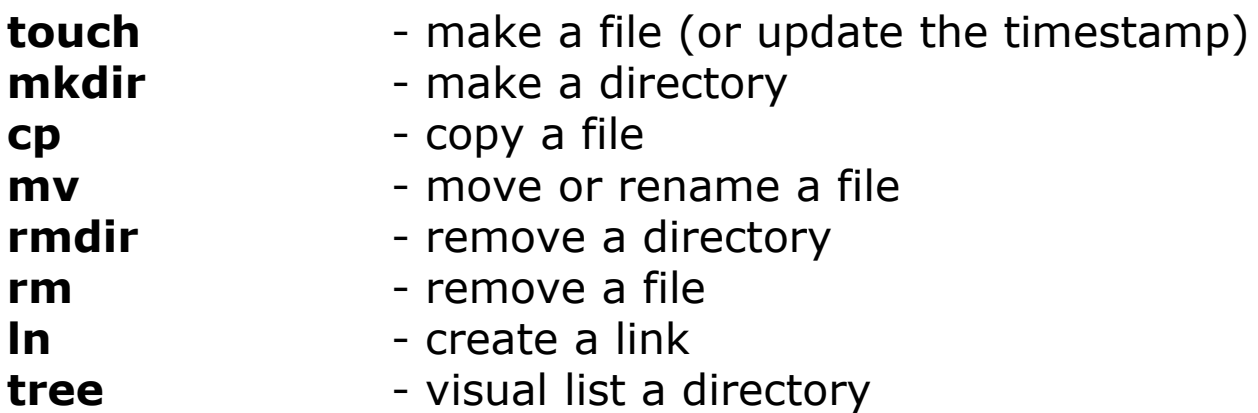

Redirecting stdout:

**>** *filename* - redirecting stdout to create/empty a file

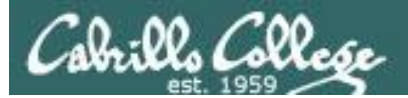

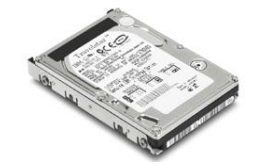

#### File Systems Linux

*The hard drive is partitioned and the data areas can be formatted as a file system. Linux typically uses ext[234] and XFS file systems. Windows uses FAT32 and NTFS file systems.*

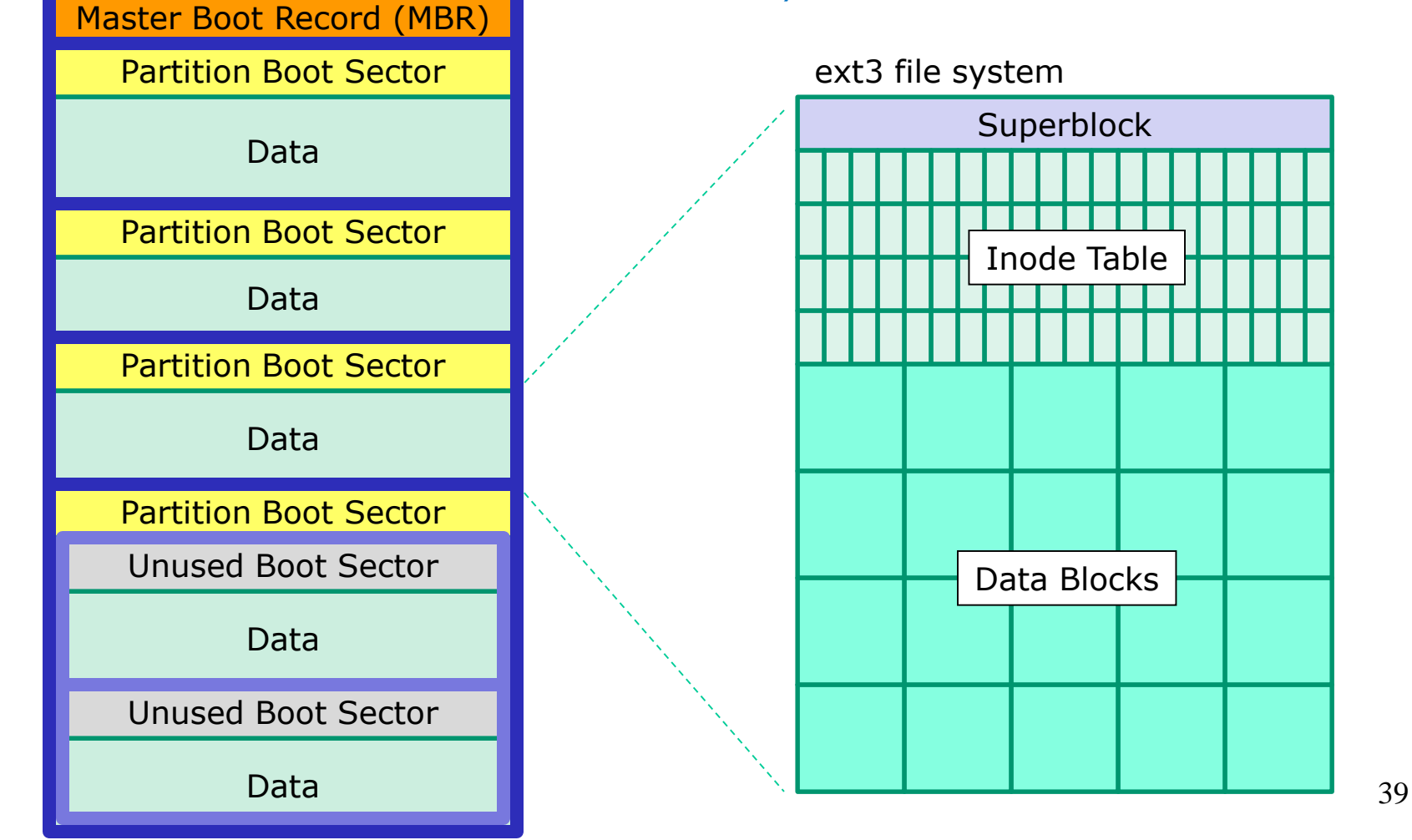

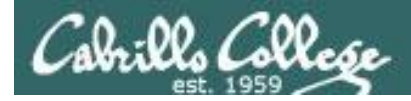

# UNIX Files The three elements of a file

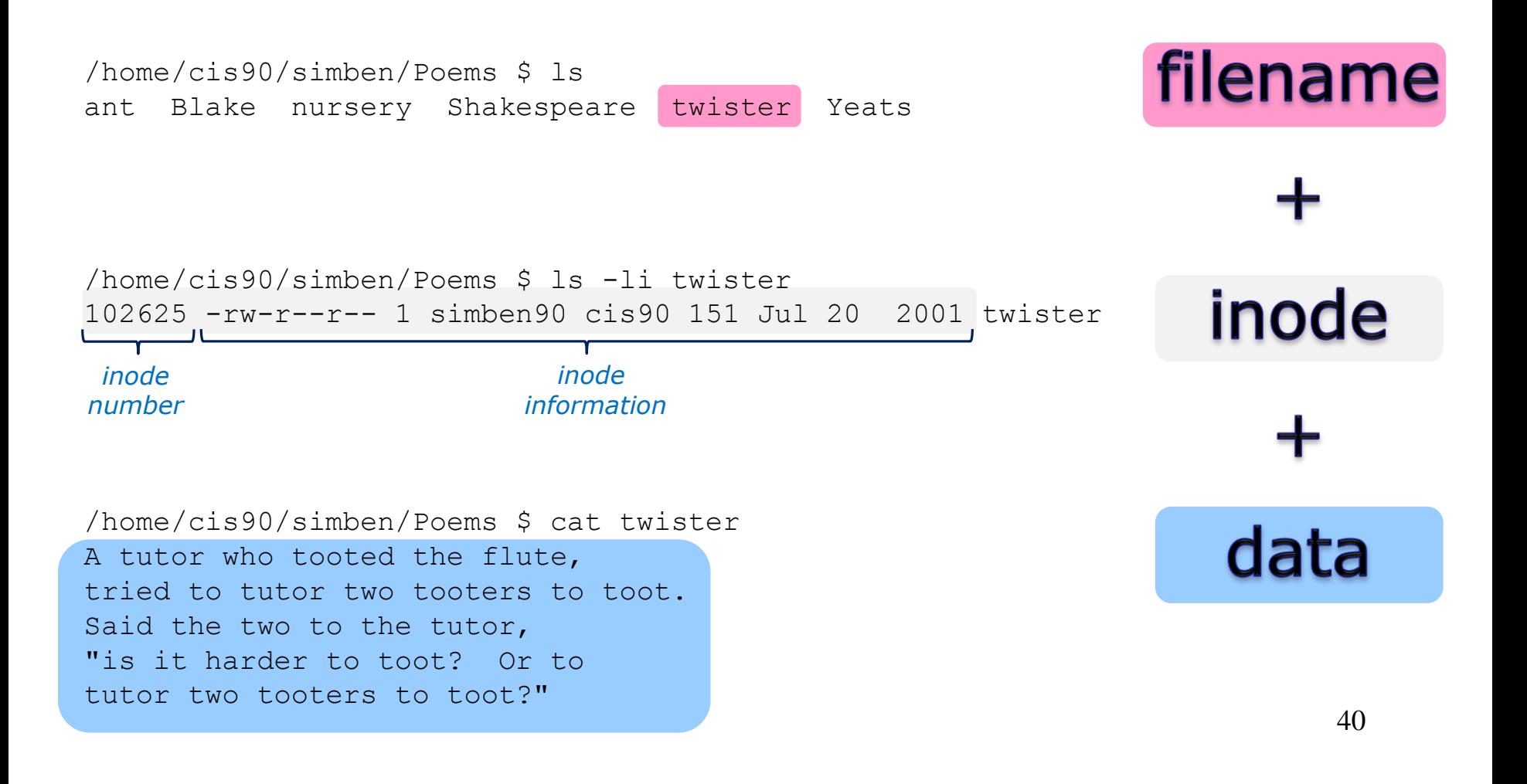

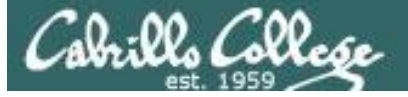

#### *filenames are stored in directories, not in inodes*

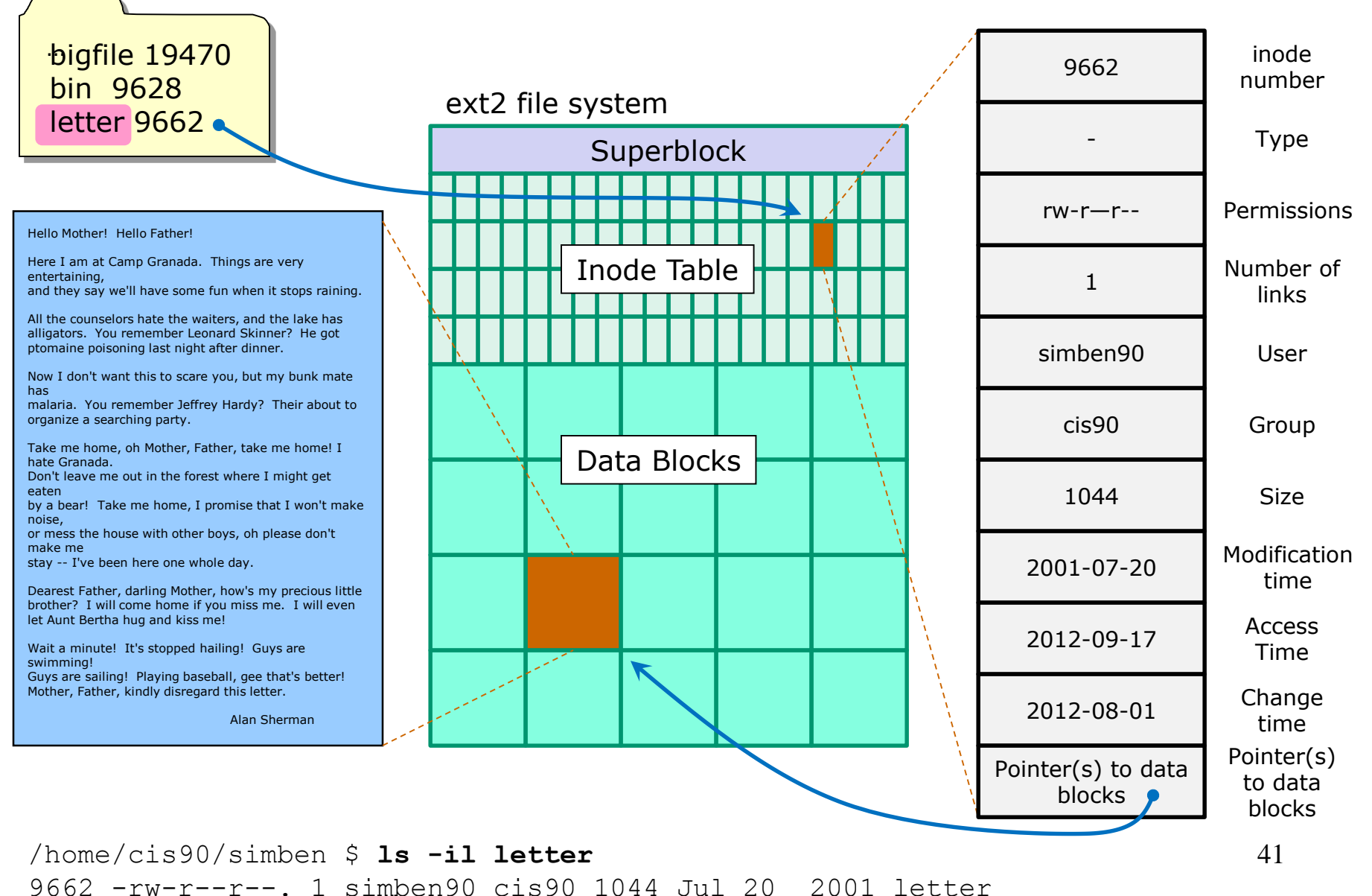

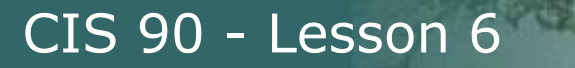

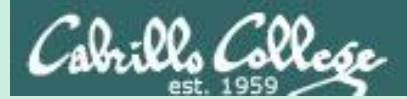

# Creating Directories

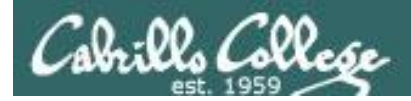

# Creating Directories

Command syntax:

**mkdir** *newdirectory*

- creates an empty directory(s)
- options: -p (to create nested directories)

*Remember, everything in Unix is a file … even directories!*

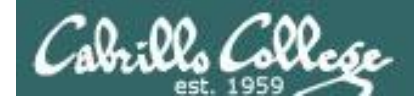

## Creating Directories The mkdir command

#### **mkdir** *newdirectory*

*Create a new directory named island*

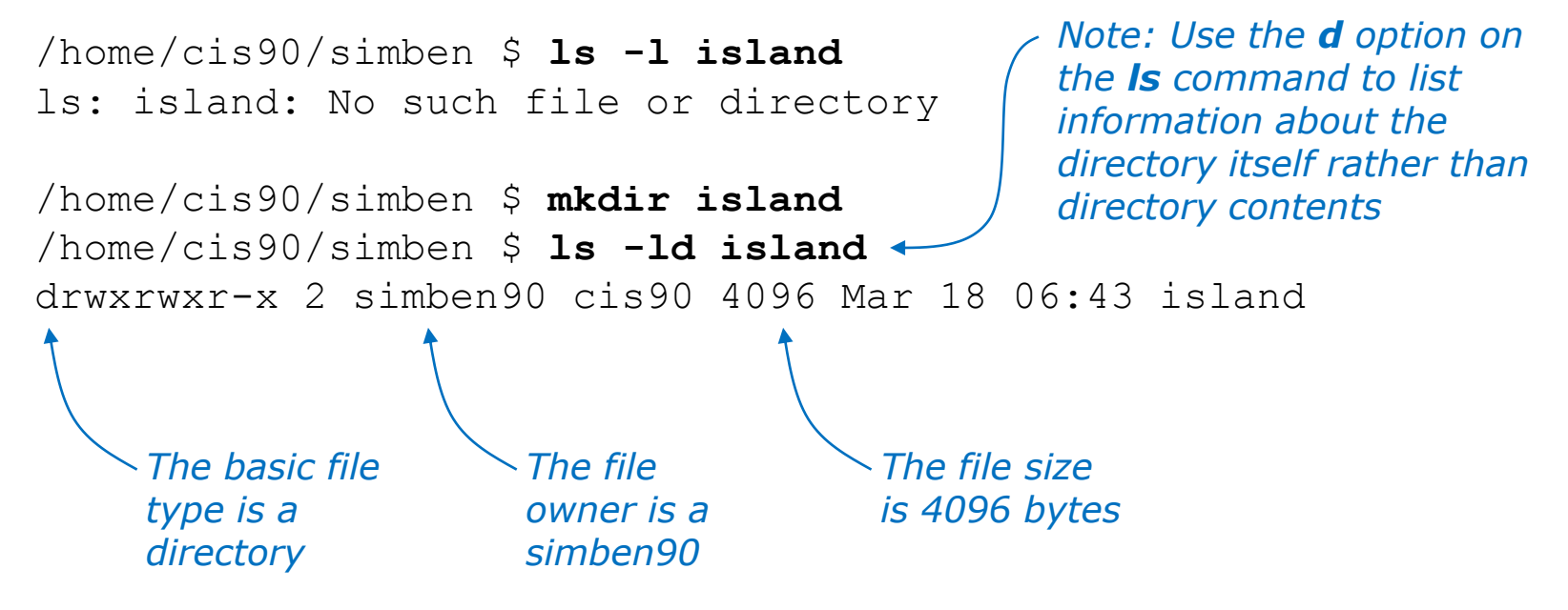

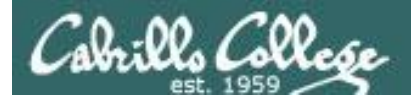

## Creating Directories The mkdir command

*Create multiple directories at once*

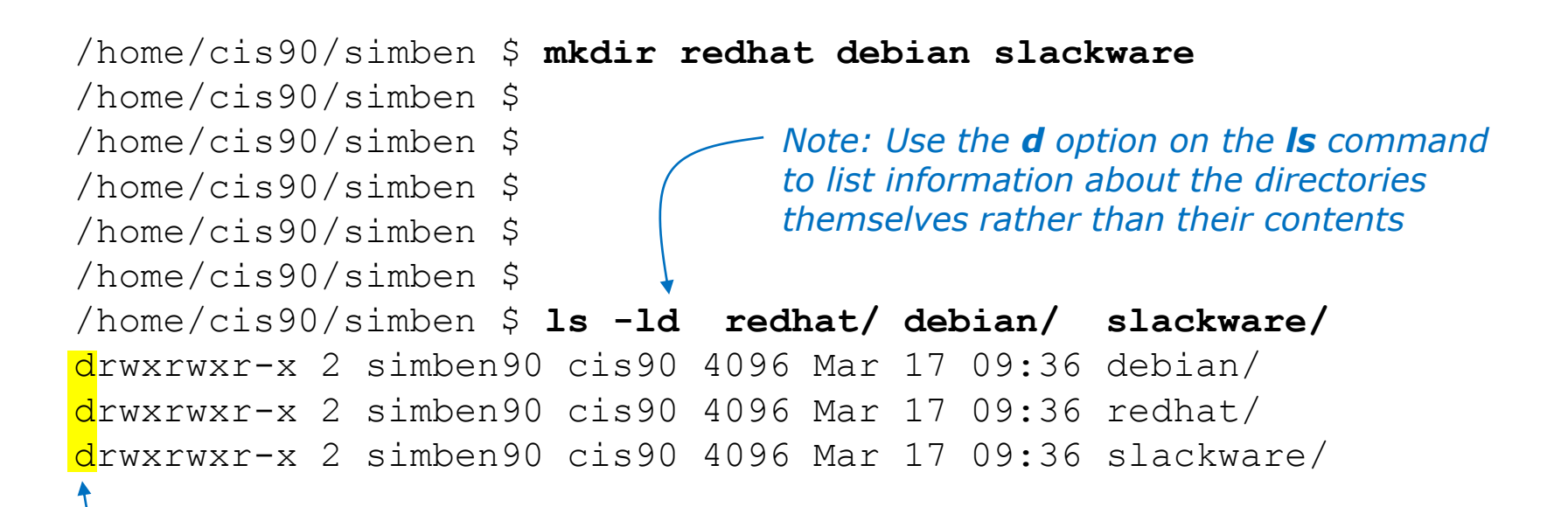

*Column 1 of the long listing shows the basic file type is a "d" for directory*
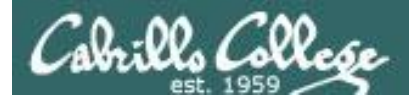

## Creating Directories The mkdir command

*Create nested directories (one directory inside another)*

/home/cis90/simben \$ **mkdir africa/ghana** mkdir: cannot create directory `africa/ghana': No such file or directory

/home/cis90/simben \$ **mkdir -p africa/ghana** /home/cis90/simben \$ **ls africa** ghana

*Need to use the p option to create new parent directories as needed*

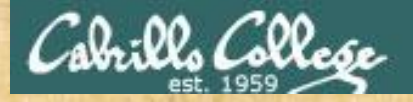

Activity

In your home directory create a directory named *characters* inside a directory named *island* then list both new directories:

**mkdir -p island/characters**

**ls -ld island island/characters/**

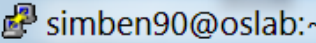

/home/cis90/simben \$ mkdir -p island/characters /home/cis90/simben \$ 1s -1d island island/characters/ drwxrwxr-x. 3 simben90 cis90 4096 Mar 3 16:10 island drwxrwxr-x. 2 simben90 cis90 4096 Mar 3 16:10 island/characters/ /home/cis90/simben \$

 $\Box$ 

x

Ξ

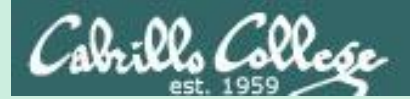

# Creating Regular Files

48

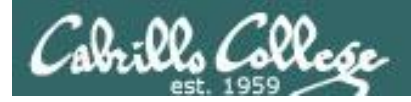

## Creating Files

Command syntax:

#### **touch** *newfile*

• creates an empty ordinary file(s), or if the file already exists, it updates the time stamp.

**echo "***string***" >** *newfile*

• Creates or overwrites a text file

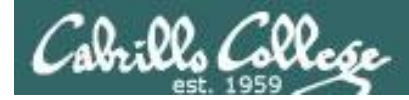

## Creating Files The touch command

## **touch** *newfile*

*Creates one or more empty regular files, or if the file already exists, it updates the time stamp.* 

/home/cis90/simben \$ **ls -l sawyer** ls: sawyer: No such file or directory

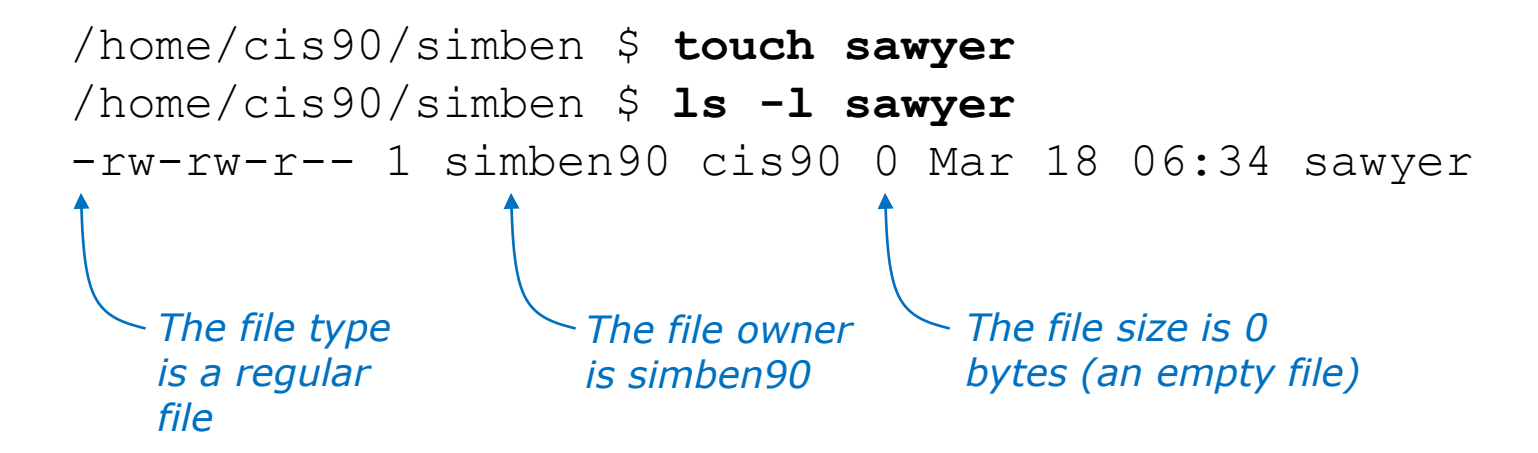

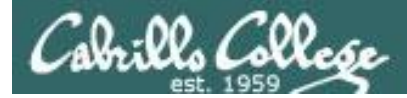

## Creating Files The touch command

*Multiple files can be created with one command*

/home/cis90/simben \$ **ls -l a b c** ls: a: No such file or directory ls: b: No such file or directory ls: c: No such file or directory

*multiple arguments allowed* /home/cis90/simben \$ **touch a b c** /home/cis90/simben \$ **ls -l a b c** -rw-rw-r-- 1 simben90 cis90 0 Mar 17 09:27 a -rw-rw-r-- 1 simben90 cis90 0 Mar 17 09:27 b -rw-rw-r-- 1 simben90 cis90 0 Mar 17 09:27 c

*Column 1 of the long listing shows the basic file type is a "-" for regular file*

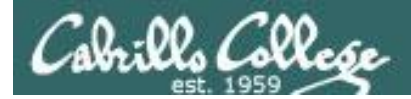

## Creating Files The touch command

*The "last modified" timestamp is updated if the file already exists*

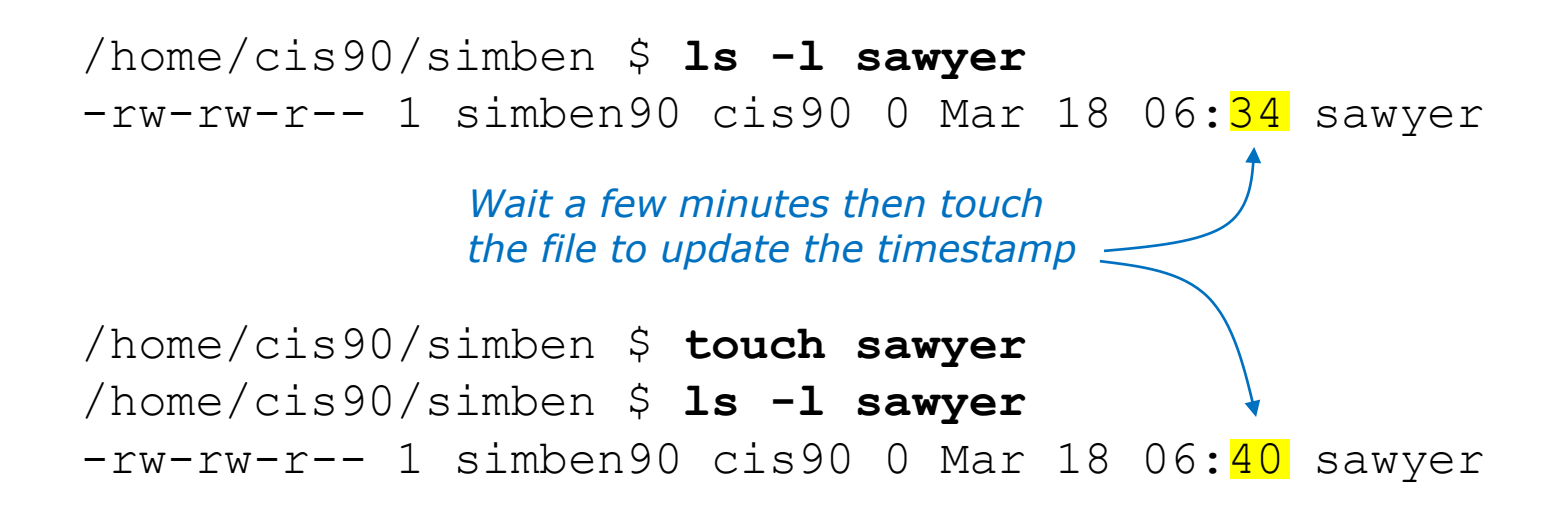

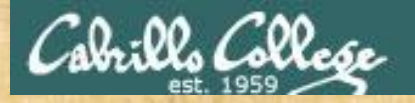

Activity

In the directory named *characters* create 2 new files:

**cd island/characters touch kate sawyer ls -l**

*wait a minute or two*

**touch sawyer ls -l**

#### simben90@oslab:~/island/characters

```
/home/cis90/simben $ cd island/characters/
/home/cis90/simben/island/characters $ touch kate sawyer
lhome/cis90/simben/island/characters $ 1s -1
|total \theta-rw-rw-r--. 1 simben90 cis90 0 Mar 3 16:22 kate
|-rw-rw-r-1 \n simben90 cis90 0 Mar 3 16:22 sawyer
/home/cis90/simben/island/characters $ touch sawyer
/home/cis90/simben/island/characters $ 1s -1
|total \theta-rw-rw-r--. 1 simben90 cis90 0 Mar 3 16:22 kate
-rw-rw-r--. 1 simben90 cis90 0 Mar 3 16:24 sawyer
|/home/cis90/simben/island/characters $
```
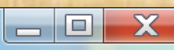

53

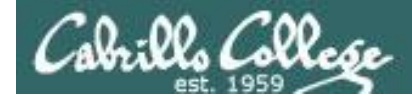

## Creating Files Redirection to stdout

## **echo "string" >** *file Creates or overwrites a text file*

/home/cis90/simben \$ **cd africa** /home/cis90/simben/africa \$ **ls** ghana /home/cis90/simben/africa \$ **cd ghana** /home/cis90/simben/africa/ghana \$ **echo "Population 1,658,937" > accra** /home/cis90/simben/africa/ghana \$ **cat accra** Population 1,658,937 *Creating a file named accra and adding some text to it*

> *Output of the echo command is redirected from the screen to a file named accra*

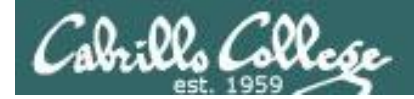

## Creating Files Redirection to stdout

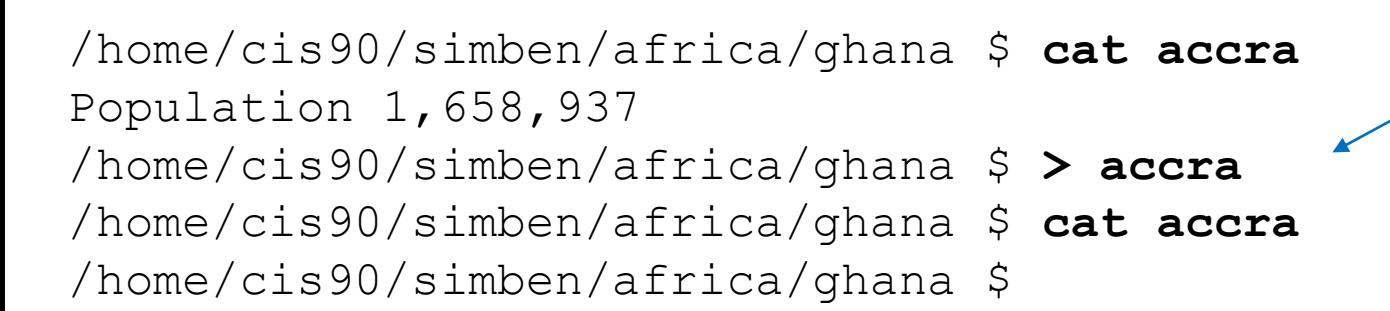

*The redirection character > will create a new file if the filename does not exist.* 

#### *However if the file exists already it will be emptied without warning!*

**Be careful!** 

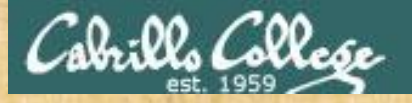

Activity

• In the directory named *characters* create a new file:

**echo "Hugo Reyes" > hurley**

• Print the new file with:

**cat hurley**

- Empty the file *hurley*
	- **> hurley cat hurley**

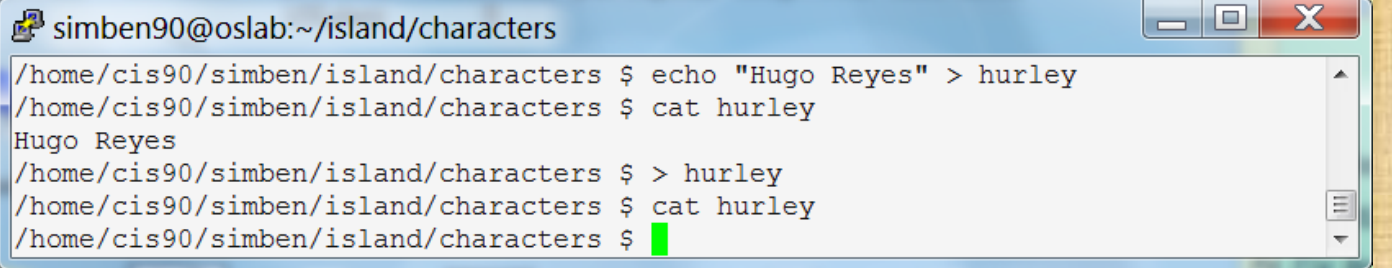

56

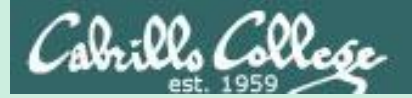

# Listing Files

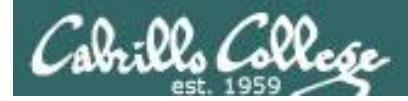

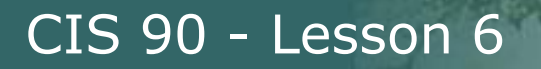

## Listing Files & Directories

#### *Short listing*

/home/cis90/simben \$ **ls island** characters

#### *Short recursive listing*

/home/cis90/simben \$ **ls -R island** island: characters

island/characters: hurley kate sawyer

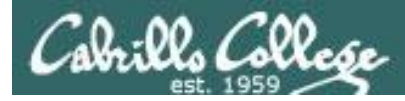

## Listing Files & Directories

#### *Long listing*

/home/cis90/simben \$ **ls -l island** total 4 drwxrwxr-x. 2 simben90 cis90 4096 Mar 3 16:53 characters

#### *Long recursive listing*

```
/home/cis90/simben $ ls -lR island
island/:
total 4
drwxrwxr-x. 2 simben90 cis90 4096 Mar 3 16:53 characters
island/characters:
total 0
-rw-rw-r--. 1 simben90 cis90 0 Mar 3 16:53 hurley
-rw-rw-r--. 1 simben90 cis90 0 Mar 3 16:22 kate
-rw-rw-r--. 1 simben90 cis90 0 Mar 3 16:24 sawyer
```
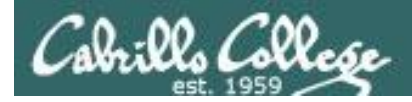

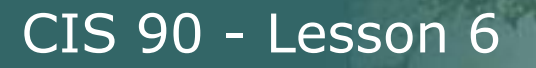

## Listing Files & Directories

*Making a directory tree diagram*

/home/cis90/simben \$ **tree island** island `-- characters |-- hurley |-- kate -- sawyer

1 directory, 3 files /home/cis90/simben \$

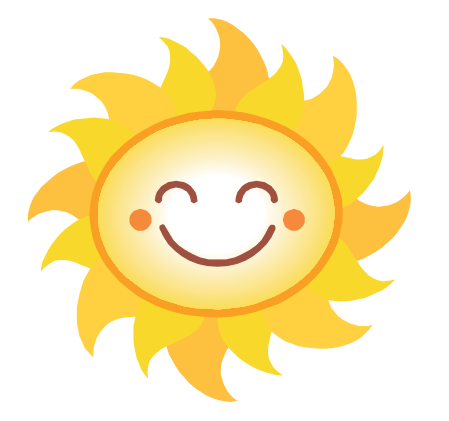

*Putty must be configured to use the UTF-8 translation to show line drawing characters*

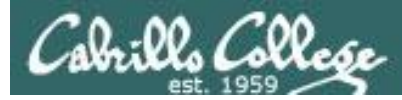

## Managing the UNIX/Linux File System

#### *Putty may need to be configured UTF-8 for tree command*

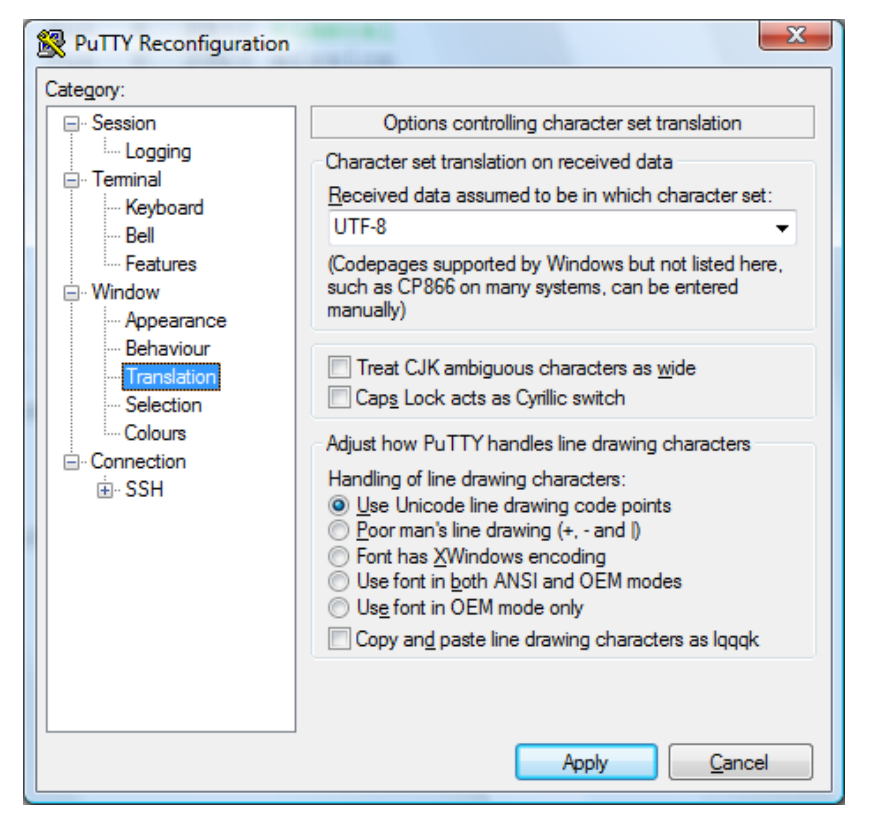

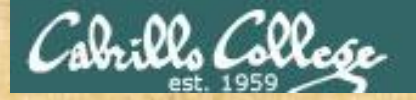

## Activity

• Return to your home directory with:

#### **cd**

• Do a long listing of the *island* directory with:

**ls island**

• Do a long recursive listing of the *island* directory with:

**ls -lR island**

• Make tree diagram of the *island* directory with:

**tree island**

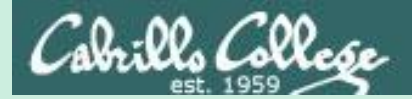

# Copying Files

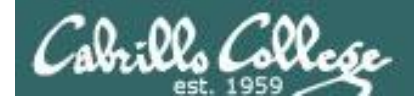

Copying files The **cp** command

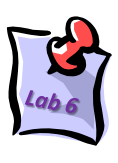

Command syntax:

- **cp** *sourcefile targetfile*
- **cp** *sourcefile targetdirectory/*
- **cp** *sourcefile1 sourcefile2 targetdirectory/*
- **cp** *sourcefile targetdirectory/targetfile*
- **cp** *sourcefile sourcefile targetdirectory/*

options: **-i -r**

*Where: sourcefile, targetfile, and targetdirectory are absolute or relative pathnames*

- **i** = warn before overwriting target files
- **r =** recursive (copies all source sub-directories)

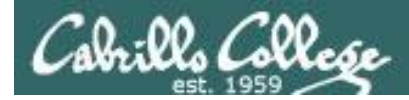

## Copying files Copy one file to another

#### **cp** *sourcefile targetfile*

/home/cis90/simben \$ **cd** /home/cis90/simben \$ **cd island/characters/** /home/cis90/simben/island/characters \$ **ls** hurley kate sawyer /home/cis90/simben/island/characters \$ **echo "Hugo Reyes" > hurley**

#### *Make a copy of the hurley file*

/home/cis90/simben/island/characters \$ **cp hurley hurley.bak** /home/cis90/simben/island/characters \$ **ls** hurley hurley.bak kate sawyer

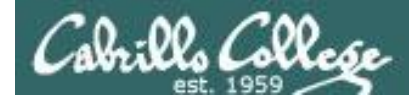

## Copying files Copy multiple files to a directory

#### *cp sourcefile1 sourcefile2 targetdirectory/*

/home/cis90/simben/island/characters \$ **ls** hurley hurley.bak kate sawyer

*Make a new directory called backup*

/home/cis90/simben/island/characters \$ **mkdir backup**

#### *Copy three files of the four files to the new directory*

/home/cis90/simben/island/characters \$ **cp hurley kate sawyer backup/** /home/cis90/simben/island/characters \$ **ls backup** hurley kate sawyer

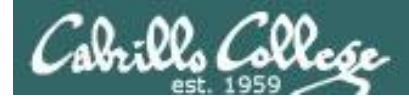

## Copying files Copy multiple files to a directory

#### *cp sourcefile1 sourcefile2 targetdirectory*

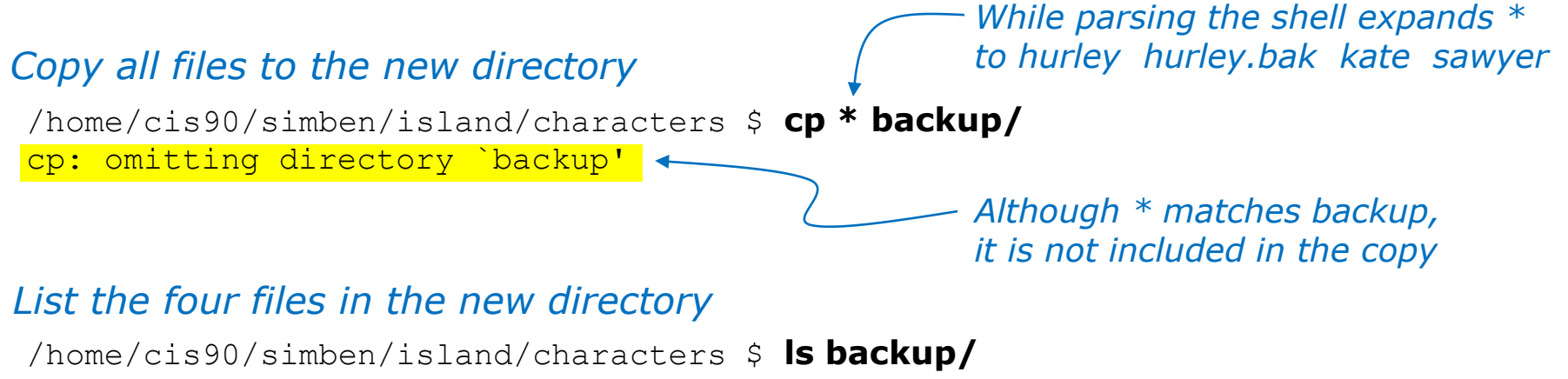

hurley hurley.bak kate sawyer

#### *Note: copying a file to an existing file will overwrite that file without warning!*

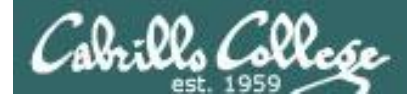

# Copy files

The i (interactive) option to warn about overwrites

/home/cis90/simben/island/characters \$ **ls h\*** hurley hurley.bak /home/cis90/simben/island/characters \$ **cp -i hurley hurley.bak** cp: overwrite `hurley.bak'? **yes** /home/cis90/simben/island/characters \$

*The i option provides some interaction with the user before overwriting a file*

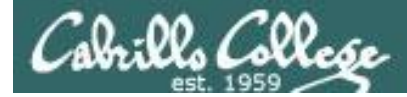

# Copying files

The r (recursive) option to copy an entire tree branch

```
/home/cis90/simben/island/characters $ cd ..
/home/cis90/simben/island $ ls
characters
/home/cis90/simben/island $ cp -r characters players
/home/cis90/simben/island $ ls -R players
players:
backup hurley hurley.bak kate sawyer
players/backup:
hurley hurley.bak kate sawyer
/home/cis90/simben/island $
                                                    This directory does 
                                                    not exist yet
```
*A recursive copy will copy everything in a directory (including all files and nested subdirectories) to another directory*

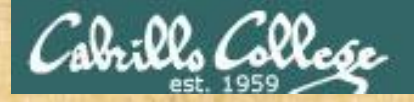

### Class Exercise

• Change to your *island* directory using an absolute path

**cd /home/cis90/**simben**/island/characters/**

*Use your own username*

• Make a backup copy of *kate*

**cp kate kate2**

• Copy *hurley* and overwrite *kate* using interactive mode

**cp -i hurley kate** (Respond with **yes** to overwrite) **cat kate**

• Restore *kate* from the backup copy

**cp kate2 kate cat kate**

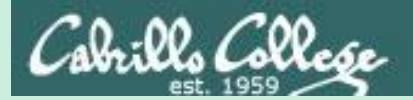

# Moving Files

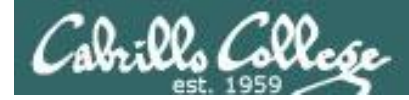

Moving Files The **mv** command

Command syntax:

**mv** *oldfilename newfilename*

**mv** *file targetdirectory*

**mv** *file targetdirectory/targetfile*

**mv** *file1 file2 targetdirectory/*

options: **-i i** = warn before overwriting

*Where: file, targetfile, targetdirectory are absolute or relative pathnames*

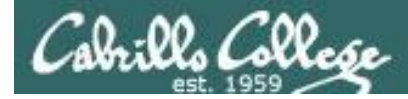

## Moving Files Renaming a file with the **mv** command

#### **mv** *oldfilename newfilename*

*This is how you rename files in UNIX/Linux!*

/home/cis90/simben \$ **touch iPhone iPad ProLiant Pavilion Powerege** /home/cis90/simben \$ **mv Powerege PowerEdge** /home/cis90/simben \$ **ls iP\* P[ra]\* Pow\*** iPad iPhone Pavilion PowerEdge ProLiant *oops … typo! typo fixed by renaming file successfully renamed*

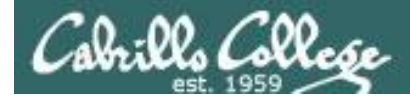

## Moving Files Moving a file into a directory

#### **mv** *file targetdirectory/*

/home/cis90/simben \$ **mkdir Apple HP Dell** *Make some new directories*

/home/cis90/simben \$ **mv iPhone Apple/** /home/cis90/simben \$ **mv iPad Apple/** *Move one file at a time into one of the new directories*

/home/cis90/simben \$ **ls Apple** *List the new directory the files were moved into*iPad iPhone

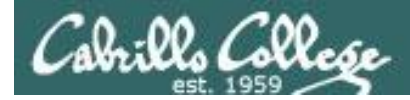

## Moving Files Moving multiple files into a directory

### **mv** *file1 file2 file3 targetdirectory/*

/home/cis90/simben \$ **mv ProLiant Pavilion PowerEdge HP/**

*Moving multiple files at once into a directory*

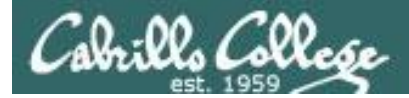

## Moving Files The **mv** command

*Listing the contents of multiple directories to verify file moves*

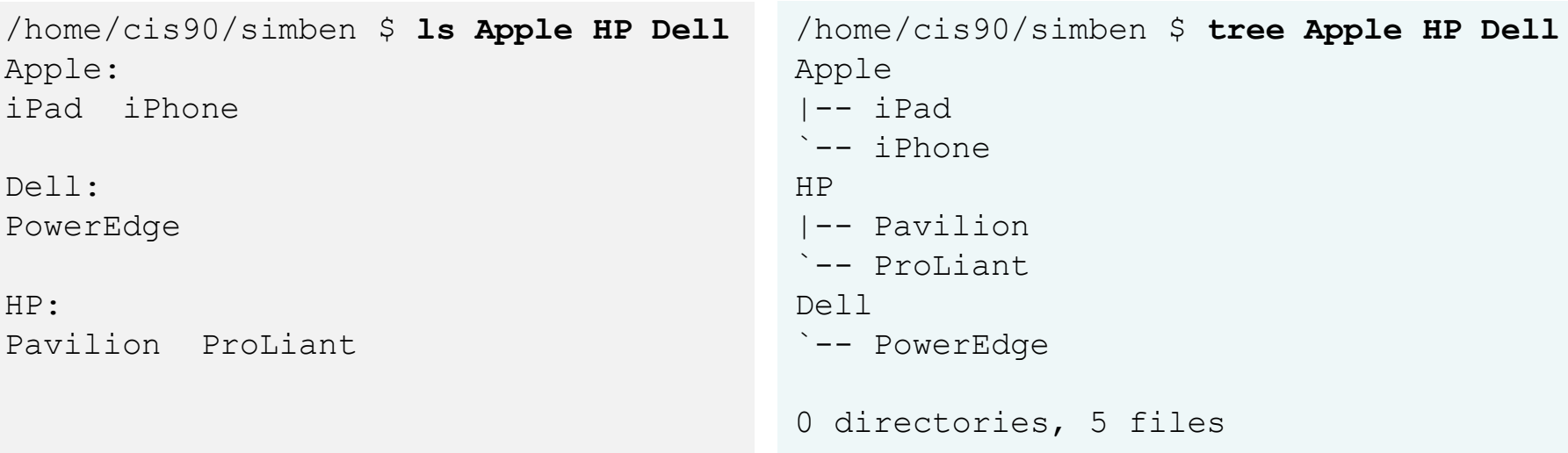

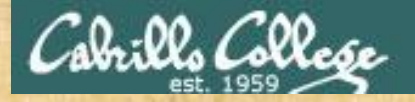

### Class Exercise

- Change to your *island* directory using an relative path
	- **cd cd island/characters/**
- Rename *kate* to *katherine*

**mv kate katherine cat katherine**

• Create a new file named *jin* and rename it to be hidden

**touch jin mv jin .jin**

(verify with **ls** and **ls -a**)

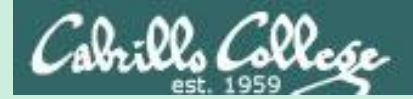

# Removing Files

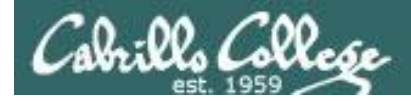

## Removing Files The **rm** and **rmdir** commands

Removing files:

**rm** *file*

**rm** *file1 file2* **...**

*The … (ellipses) mean you can specify more than one filename per command*

options: **-i -r -f i** = prompt before remove **r** = recursive (delete subdirectories) **f** = force (never prompt)

**rmdir** *directory*

*Directories must be empty for this to work*

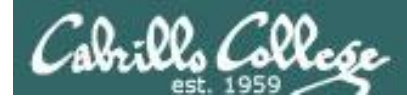

## Removing Files The **rm** and **rmdir** commands

#### Remove a file:

/home/cis90/simben \$ **touch junk1 junk2 junk3 junk4** *Create four*  /home/cis90/simben \$ **ls junk\*** junk1 junk2 junk3 junk4 *test files*

/home/cis90/simben \$ **rm junk1** *Remove one of them* /home/cis90/simben \$ **ls junk\*** junk2 junk3 junk4

#### *Note: the file is removed without warning!*

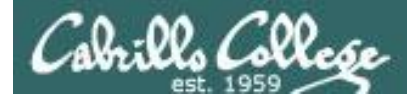

# Removing Files

#### Using the i option to interactively remove multiple files

#### Remove one or more files interactively:

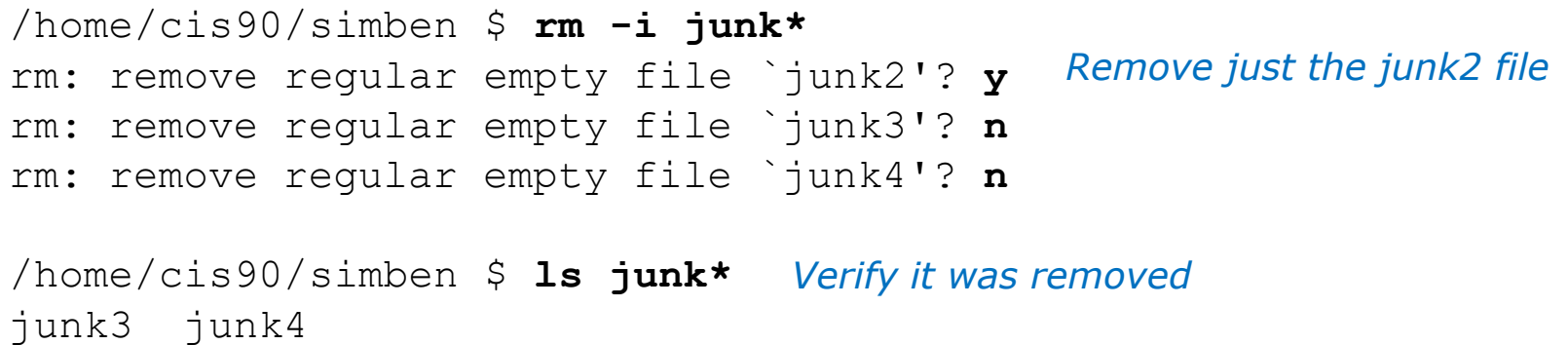
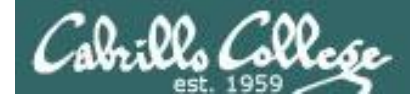

# Removing Files The **rmdir** command

### Use **rmdir** to remove a directory

/home/cis90/simben \$ **mkdir junkdir1** *Make a test directory* /home/cis90/simben \$ **touch junkdir1/junk6** *Put a test file in new directory*

/home/cis90/simben \$ **rmdir junkdir1** *Try to remove non-empty directory* rmdir: junkdir1: Directory not empty

/home/cis90/simben \$ **rm junkdir1/junk6** *Remove file in directory* /home/cis90/simben \$ **rmdir junkdir1** *Remove empty directory* /home/cis90/simben \$

### **Directories must be empty to be removed by rmdir**

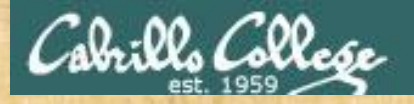

### Class Exercise

- Change to your home directory
	- **cd**
- Create some test files

**touch junk1 junk2 junk3 junk4 ls junk\***

• Remove one

**rm junk1 ls junk\***

• Remove the others

**rm junk[234] ls junk\***

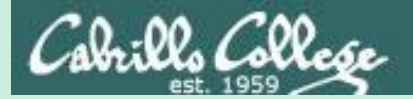

# linking files

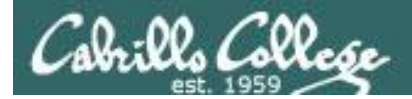

Linking files The **ln** command

Command syntax:

**ln** *file newlink*

options: -s

s = symbolic link (like Windows shortcut)

*With UNIX there are hard and soft (symbolic) links*

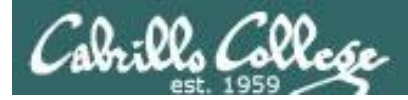

### Creating a "hard" link

### **ln** *file newlink*

/home/cis90/simben \$ **echo "Chocolate Licorice Taffy Jelly Beans" > sweets** /home/cis90/simben \$ **cat sweets** Chocolate Licorice Taffy Jelly Beans

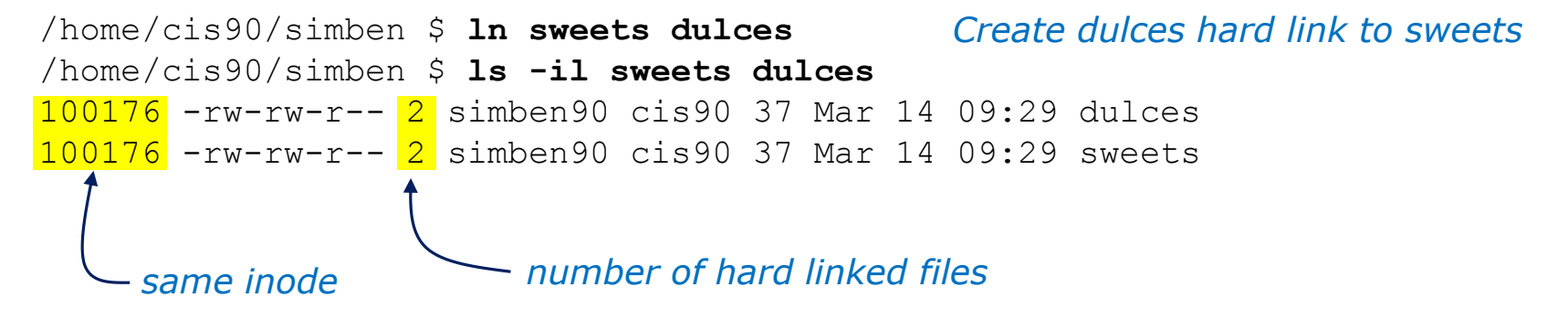

*Hard links allows multiple filenames for the same file. The link count on a long listing tells you how many names the file has.* 

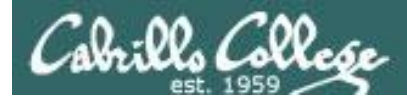

### Creating a "hard" link

### **ln** *file newlink*

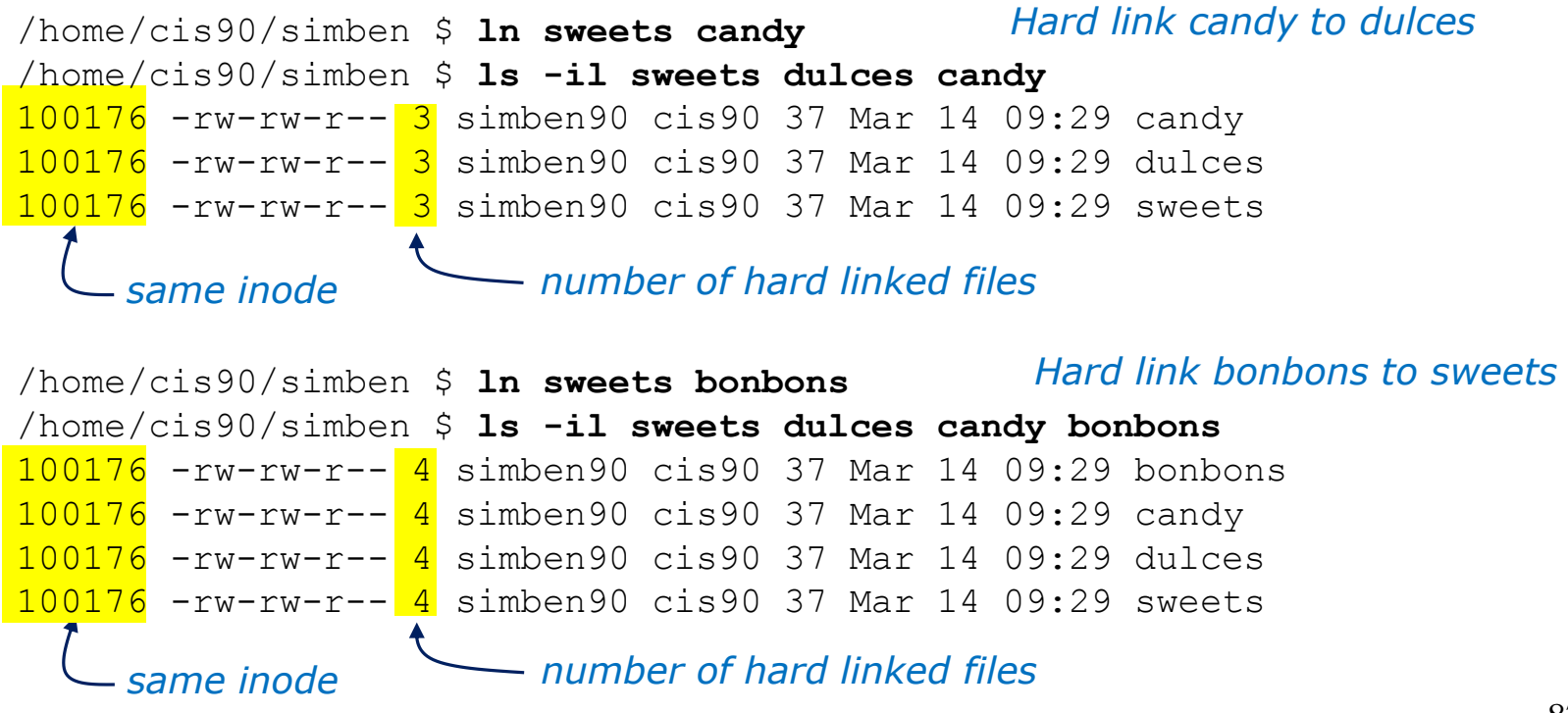

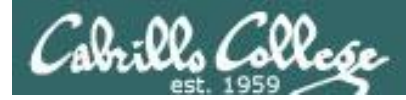

### The . and .. directories are hard links!

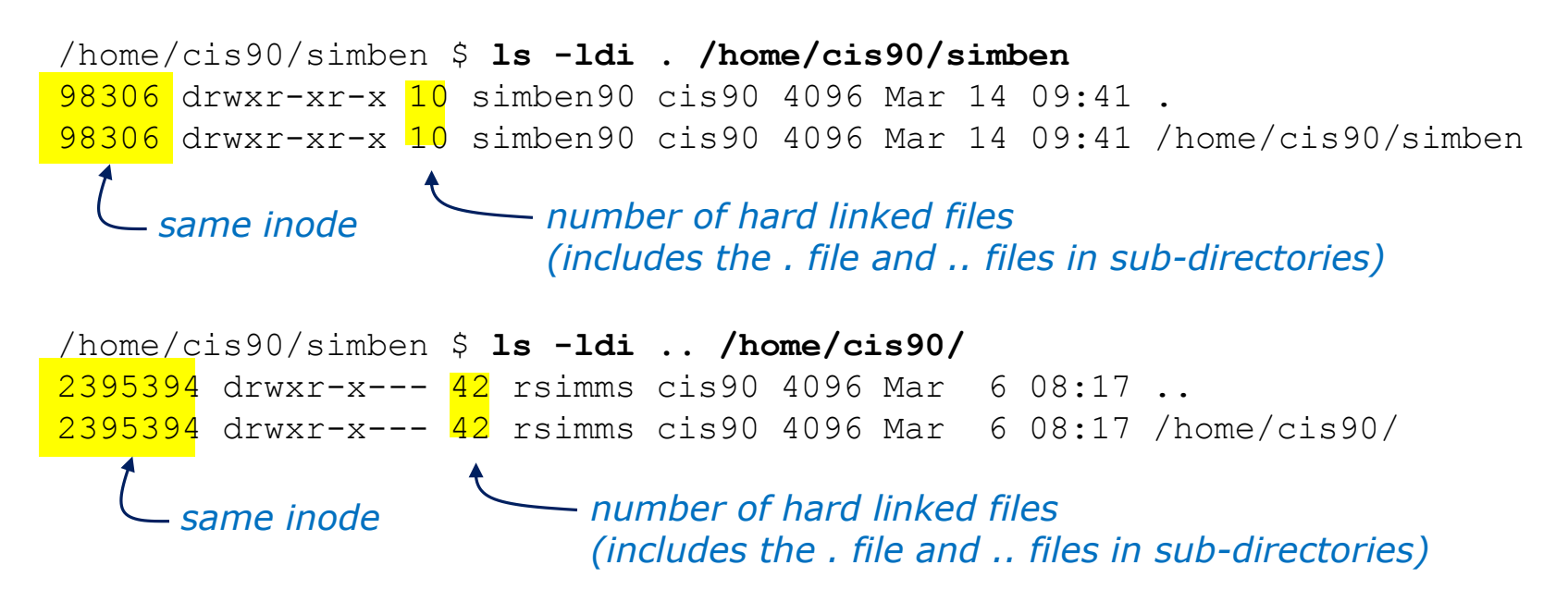

*Hard links allows multiple filenames for the same file.* 

*Note the hidden . and .. files different filenames for the same directories*

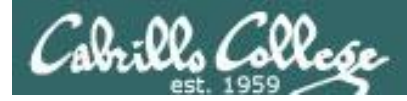

Removing a "hard" link

**rm** *newlink*

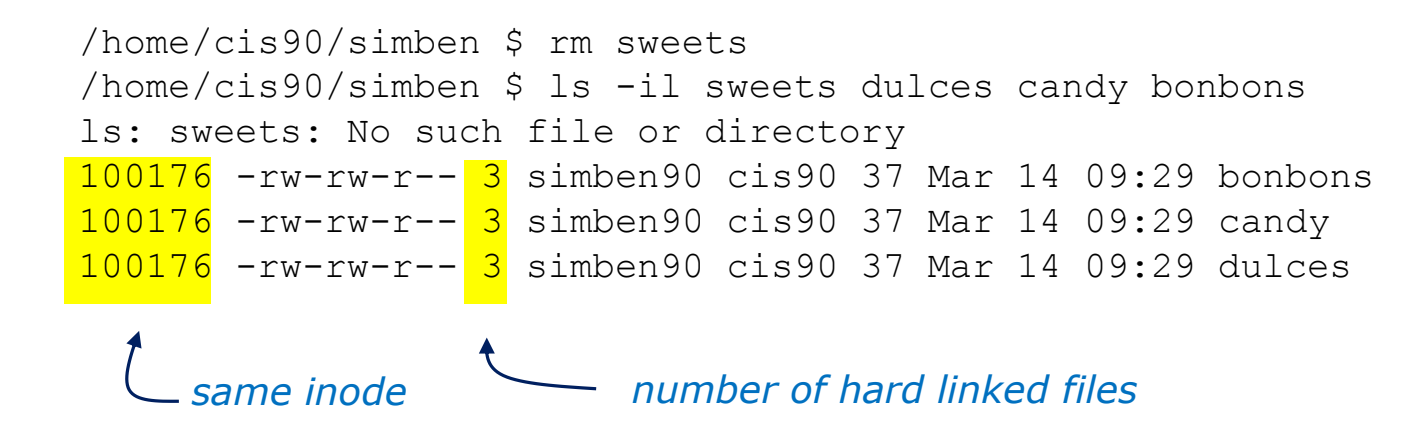

*Removing one of the hard linked files will not delete any of the other hard links, it will just decrement the number of hard links shown in a long listing*

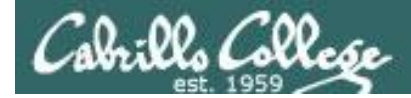

Linking Files Symbolic "Soft" Links

```
Creating a "soft" (symbolic) link
ln -s file newlinkfile
/home/cis90/simben $ ln -s /etc/httpd/conf/httpd.conf apache
/home/cis90/simben $ ls -li apache /etc/httpd/conf/httpd.conf
100172 lrwxrwxrwx 1 simben90 cis90 26 Mar 14 09:13 apache -> /etc/httpd/conf/httpd.conf
1280166 -rw-r--r-- 1 root  root  33776 Feb 29 18:45 /etc/httpd/conf/httpd.conf
    Different inodes
                    l for symbolic link, - for regular file
                The s option for a symbolic link
                                                             Creating a symbolic link to 
                                                             the Apache configuration file
```
*Symbolic links are like Windows shortcuts. They are two separate files and it is possible to break the links when the target files get renamed.*

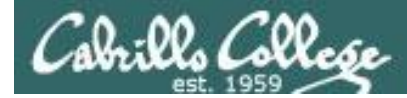

# Linking Files Symbolic "Soft" Links

```
/home/cis90/simben $ ls -li apache /etc/httpd/conf/httpd.conf
100172 lrwxrwxrwx 1 simben90 cis90 26 Mar 14 09:13 apache -> /etc/httpd/conf/httpd.conf
1280166 -rw-r--r-- 1 root root 33776 Feb 29 18:45 /etc/httpd/conf/httpd.conf
```

```
/home/cis90/simben $ head -n 5 apache
#
# This is the main Apache server configuration file. It contains the
# configuration directives that give the server its instructions.
# See <URL:http://httpd.apache.org/docs/2.2/> for detailed information.
# In particular, see
/home/cis90/simben $ head -n 5 /etc/httpd/conf/httpd.conf
#
# This is the main Apache server configuration file. It contains the
# configuration directives that give the server its instructions.
# See <URL:http://httpd.apache.org/docs/2.2/> for detailed information.
# In particular, see
```
#### *From Benji's home directory, he can now refer to the Apache configuration file using either apache or /etc/httpd/conf/httpd.conf*

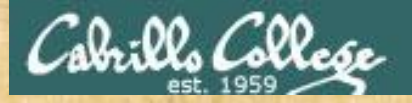

### Class Exercise

- Create a file named candy using: **> candy**
- Create a hard link to candy named sweets using: **ln candy sweets**
- Create a soft link to candy named dulces using: **ln -s candy dulces**
- List them using: **ls -li candy sweets dulces**

# **Assignment**

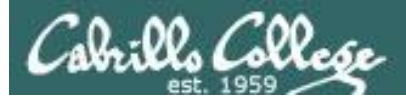

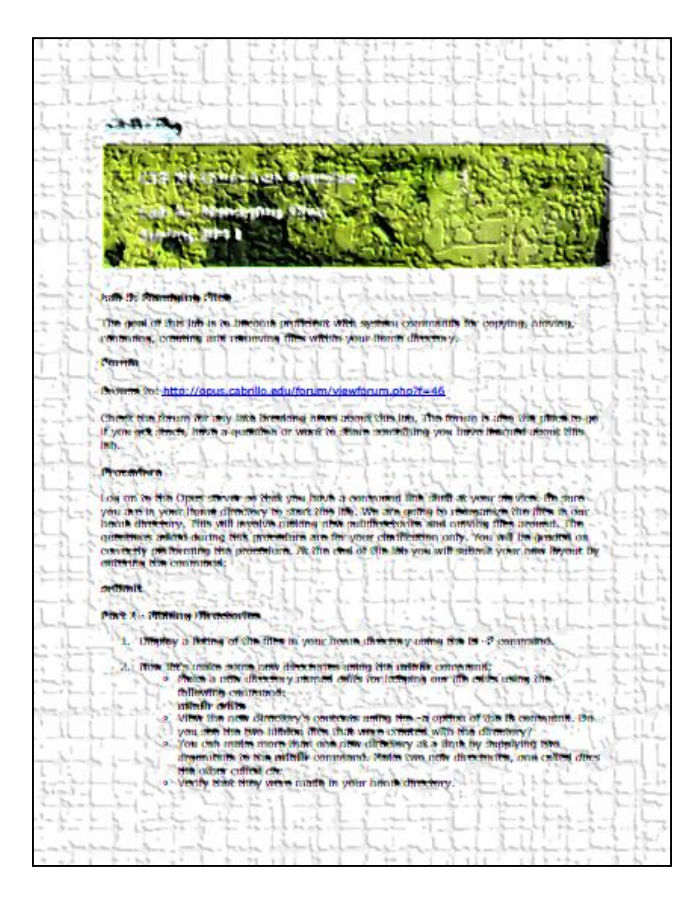

*In this lab you will reorganize your home directory*

*Be careful. For this lab, the slower you go the sooner you will be done!*

# Wrap up

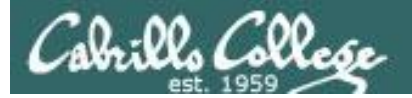

#### New commands:

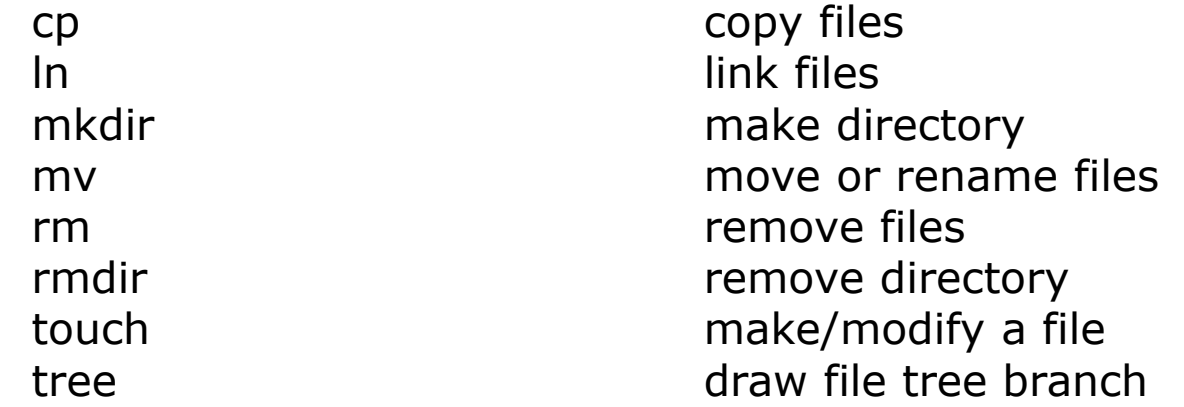

#### Redirection:

> redirects stdout

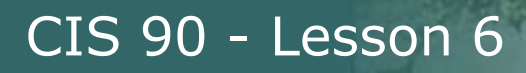

# Next Class

Assignment: Check Calendar Page on web<br>site to see what is due next week:<br>http://simms-teach.com/cis90calendar.php site to see what is due next week: <http://simms-teach.com/cis90calendar.php>

Quiz questions for next class:

- What command is used to rename a file?
- If two files are hard linked do they have the same or different inode numbers?
- What option for the rm command provides confirmation when deleting files?

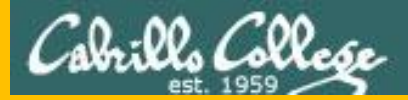

# Test 1

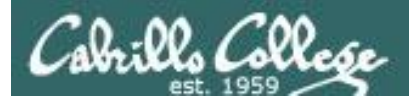

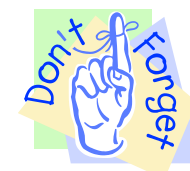

### *Notes to instructor*

[ ] Schedule end of practice test on Canvas at *[T-30]*

```
[ ] Kick off and lock out users on practice test system
     echo "/root/lock-cis90; cp /etc/nologin.bak /etc/nologin" | at [T-30]
[ ] Kick off and lock out users on secondary practice test system
     echo "/root/lock-cis90" | at [T-30 adjusted for timezone]
```
- [ ] Canvas: availability from = *[T-0]*, due & available until = *[splashdown]*
- [ ] Canvas: remove password on real test on Canvas *[T-0]*
- [] Canvas: moderate any accommodations

[ ] Send email on Opus-II to students

echo "/home/rsimms/cis90/test01/q29/mail-q29-T1 2 q" | at *[T-0]*

[ ] Allow logins on primary real test system

```
echo "/root/unlock-cis90; rm /etc/nologin" | at [T-0]
```
[ ] Allow logins on secondary real test system

```
echo "/root/unlock-cis90" | at [T-0]
```
[ ] Kick off and lock out users on primary and secondary test systems

```
echo "/root/lock-cis90; cp /etc/nologin.bak /etc/nologin" | at [splashdown]
echo "/root/lock-cis90" | at [splashdown]
```
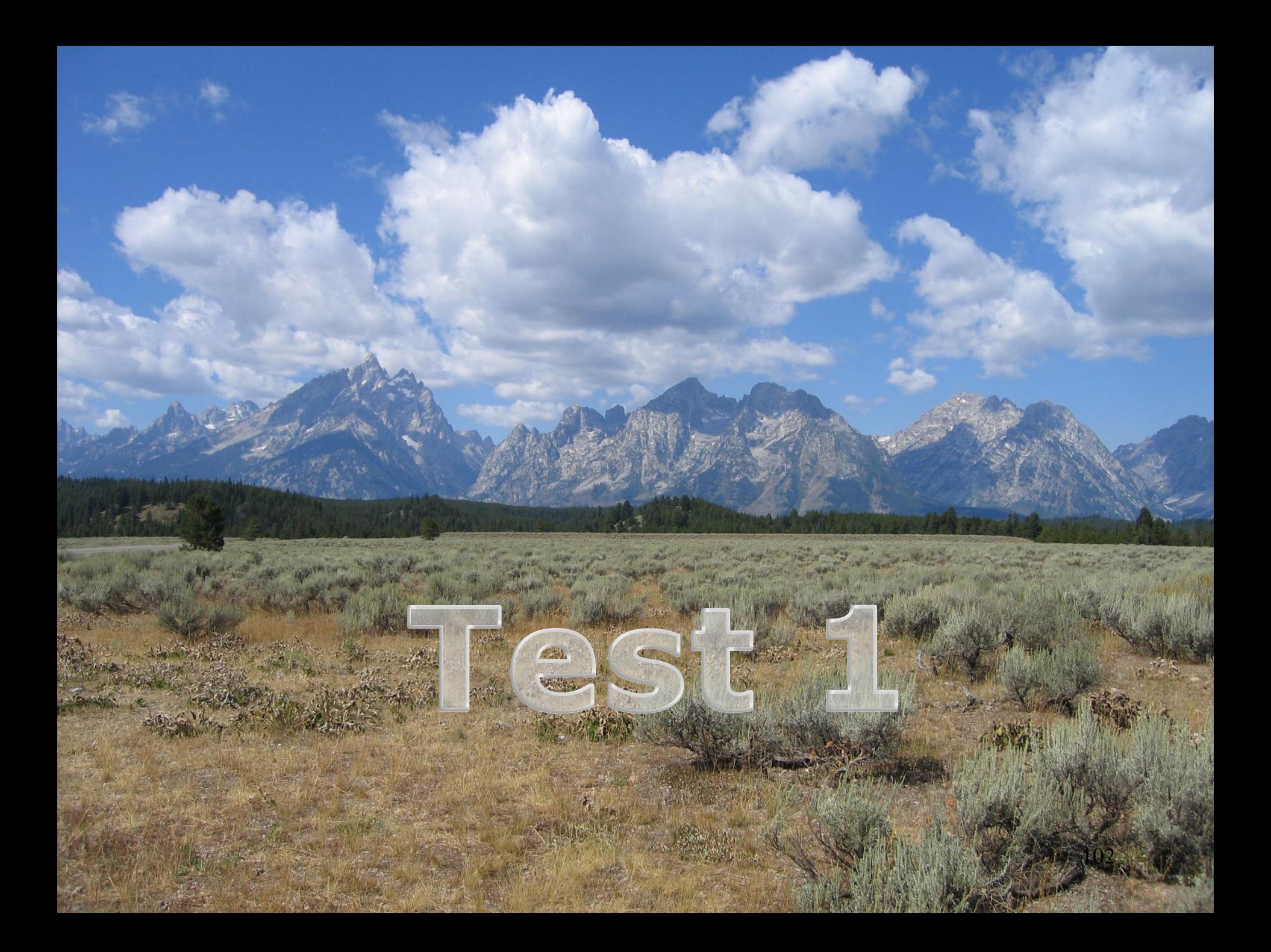

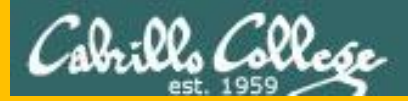

# Backup

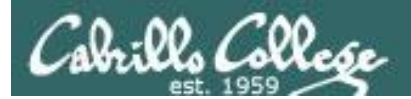

# More Examples

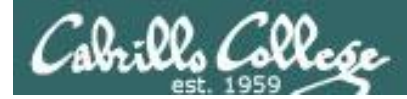

**Task 1**: Create a new directory named *birds* in your home directory*.* In that new directory create a sub-directory named *Antarctica*. Copy the *penguin* file from the */home/cis90/depot* directory to the new *Antarctica* directory. View the last line of the *penguin* file. Recursively remove the *birds* directory when finished.

```
/home/cis90/simben $ cd
/home/cis90/simben $ mkdir -p birds/Antarctica
/home/cis90/simben $ cp ../depot/penguin birds/Antarctica/
/home/cis90/simben $ tail -n1 birds/Antarctica/penguin
and envy your plumed pride.
/home/cis90/simben $ head -n1 birds/Antarctica/penguin
Magellanic Penguin
/home/cis90/simben $ rm -rf birds/
/home/cis90/simben $
```
### *Performing Task 1 from the home directory using relative pathnames only.*

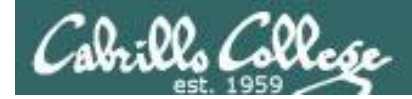

**Task 1**: Create a new directory named *birds* in your home directory*.* In that new directory create a sub-directory named *Antarctica*. Copy the *penguin* file from the */home/cis90/depot* directory to the new *Antarctica* directory. View the last line of the *penguin* file. Recursively remove the *birds* directory when finished.

/home/cis90/simben \$ cd /home/cis90/simben \$ mkdir birds /home/cis90/simben \$ cd birds /home/cis90/simben/birds \$ mkdir Antarctica /home/cis90/simben/birds \$ cd Antarctica /home/cis90/simben/birds/Antarctica \$ cp /home/cis90/depot/penguin . /home/cis90/simben/birds/Antarctica \$ tail -n1 penguin and envy your plumed pride. /home/cis90/simben/birds/Antarctica \$ cd /home/cis90/simben \$ rm -rf /home/cis90/simben/birds/ /home/cis90/simben \$

*Performing Task 1 by changing directories and using a mix of relative and absolute pathnames.*

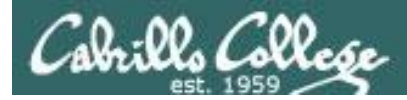

**Task 1**: Create a new directory named *birds* in your home directory*.* In that new directory create a sub-directory named *Antarctica*. Copy the *penguin* file from the */home/cis90/depot* directory to the new *Antarctica* directory. View the last line of the *penguin* file. Recursively remove the *birds* directory when finished.

```
/home/cis90/depot $ cd /home/cis90/depot/
/home/cis90/depot $ ls penguin
penguin
/home/cis90/depot $ mkdir -p ~/birds/Antarctica
/home/cis90/depot $ cp penguin ~/birds/Antarctica/
/home/cis90/depot $ tail -n1 ~/birds/Antarctica/penguin
and envy your plumed pride.
/home/cis90/depot $ rm -rf ~/birds
/home/cis90/depot $
```
*Performing Task 1 from the /home/cis90/depot directory and using the ~ for the home directory.*

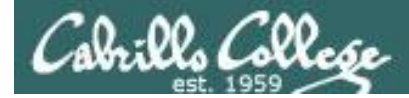

**Task 1**: Create a new directory named *birds* in your home directory*.* In that new directory create a sub-directory named *Antarctica*. Copy the penguin file from the /home/cis90/depot directory to the new *Antarctica* directory. View the last line of the *penguin* file. Recursively remove the *birds* directory when finished.

```
/home/cis90/depot $ cd /home/cis90/depot/
/home/cis90/depot $ ls penguin
penguin
/home/cis90/depot $ mkdir -p ../simben/birds/Antarctica
/home/cis90/depot $ cp penguin ../simben/birds/Antarctica/
/home/cis90/depot $ tail -n1 /home/cis90/simben/birds/Antarctica/penguin
and envy your plumed pride.
/home/cis90/depot $ rm -rf /home/cis90/simben/birds/
/home/cis90/depot $
```
### *Performing Task 1 from the /home/cis90/depot directory and using relative and absolute pathnames.*